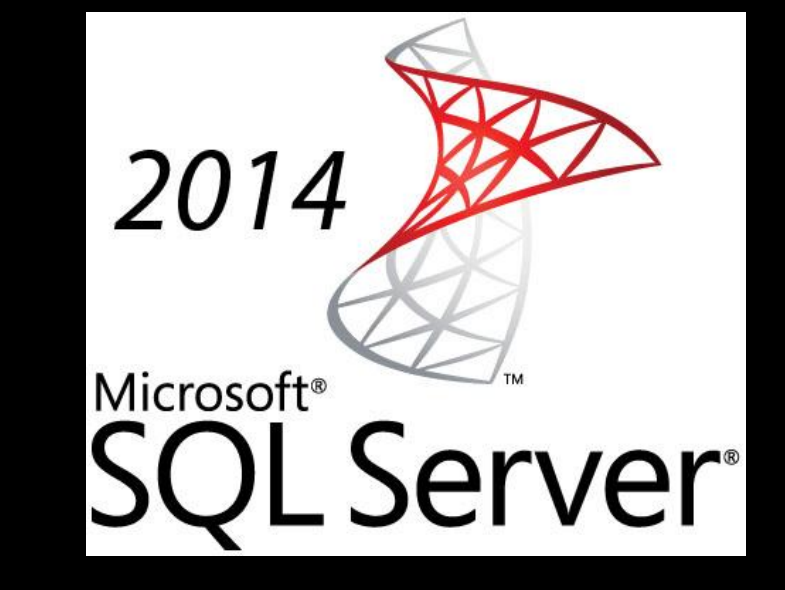

# Sql server management studio

Öğr.Gör. Murat KEÇECİOĞLU Blog : muratok.wordpress.com

- MsSQL server kurulduktan sonra, beraberinde kurulan diğer araçlarıda öğrenmek faydalı olacaktır.
- Öncelikle "Management Studio" ile "Database Engine" bağlantısı kurulurken "Server Name" ve "Authentication Mode" bilinmelidir.
- Server Name'in ne olduğunu öğrenmek için şu işlemler yapılmaldır.

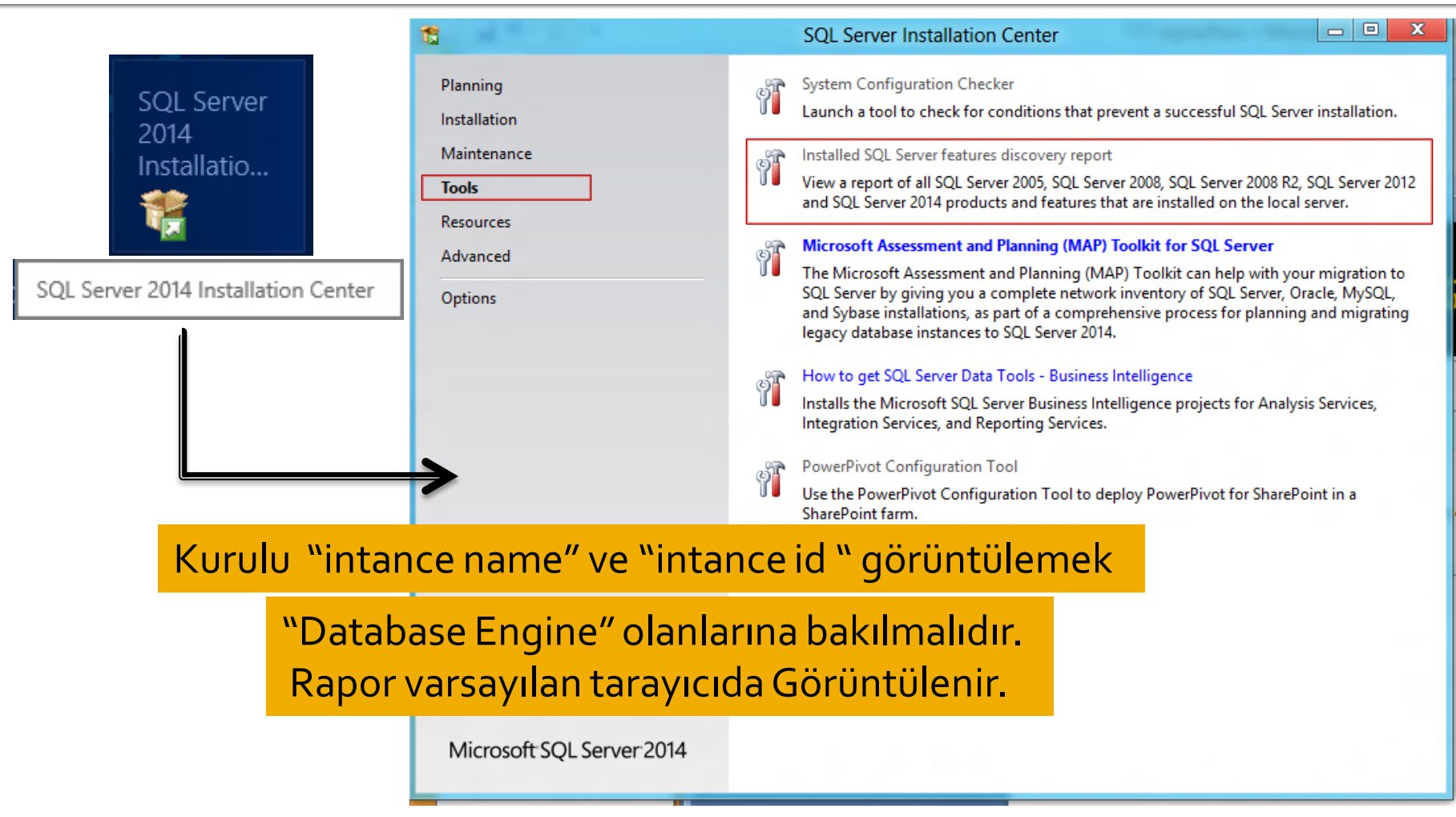

#### "Connect" icin "Database Engine" bağlantısı için buraya bakılmalıdır.

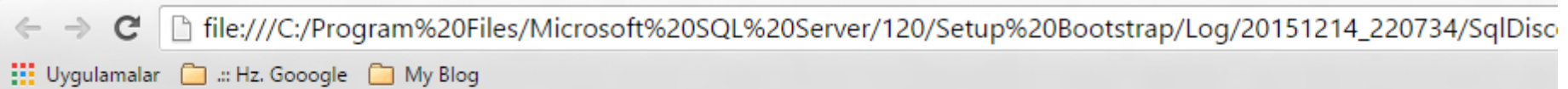

#### Microsoft SQL Server 2014 Setup Discovery Report

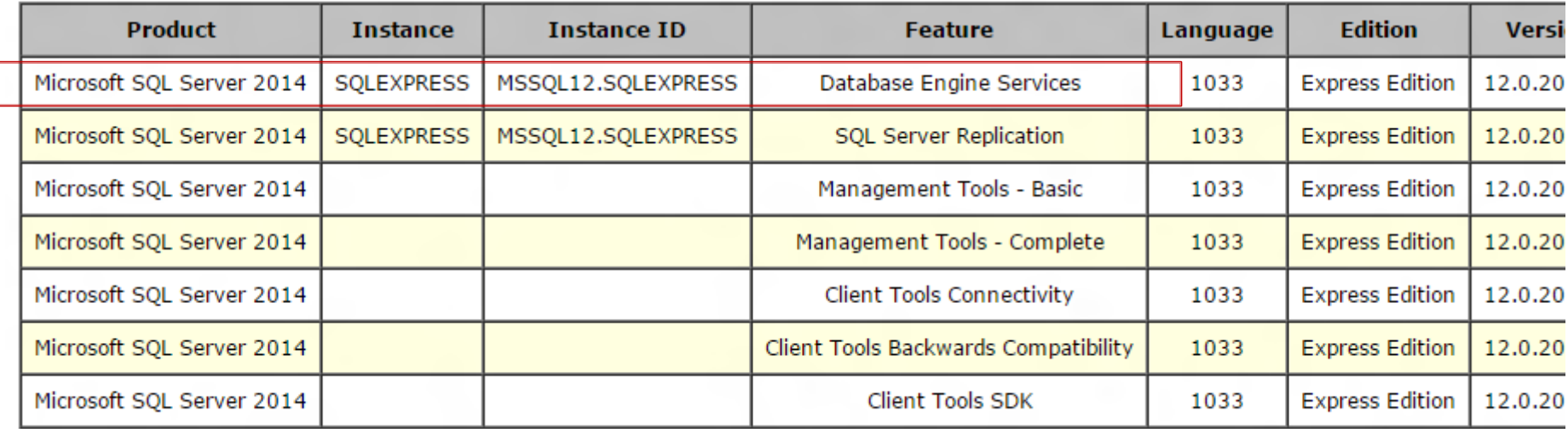

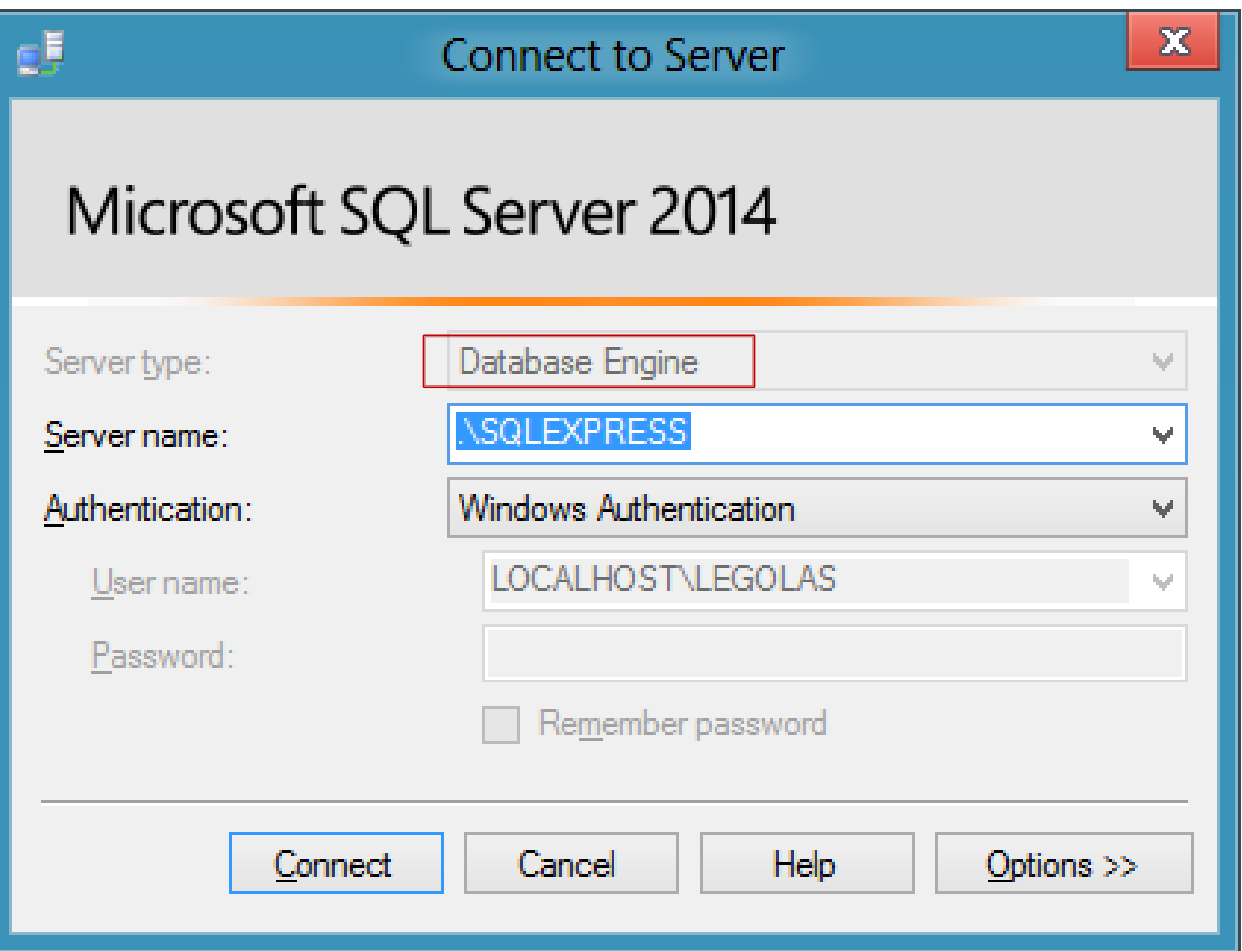

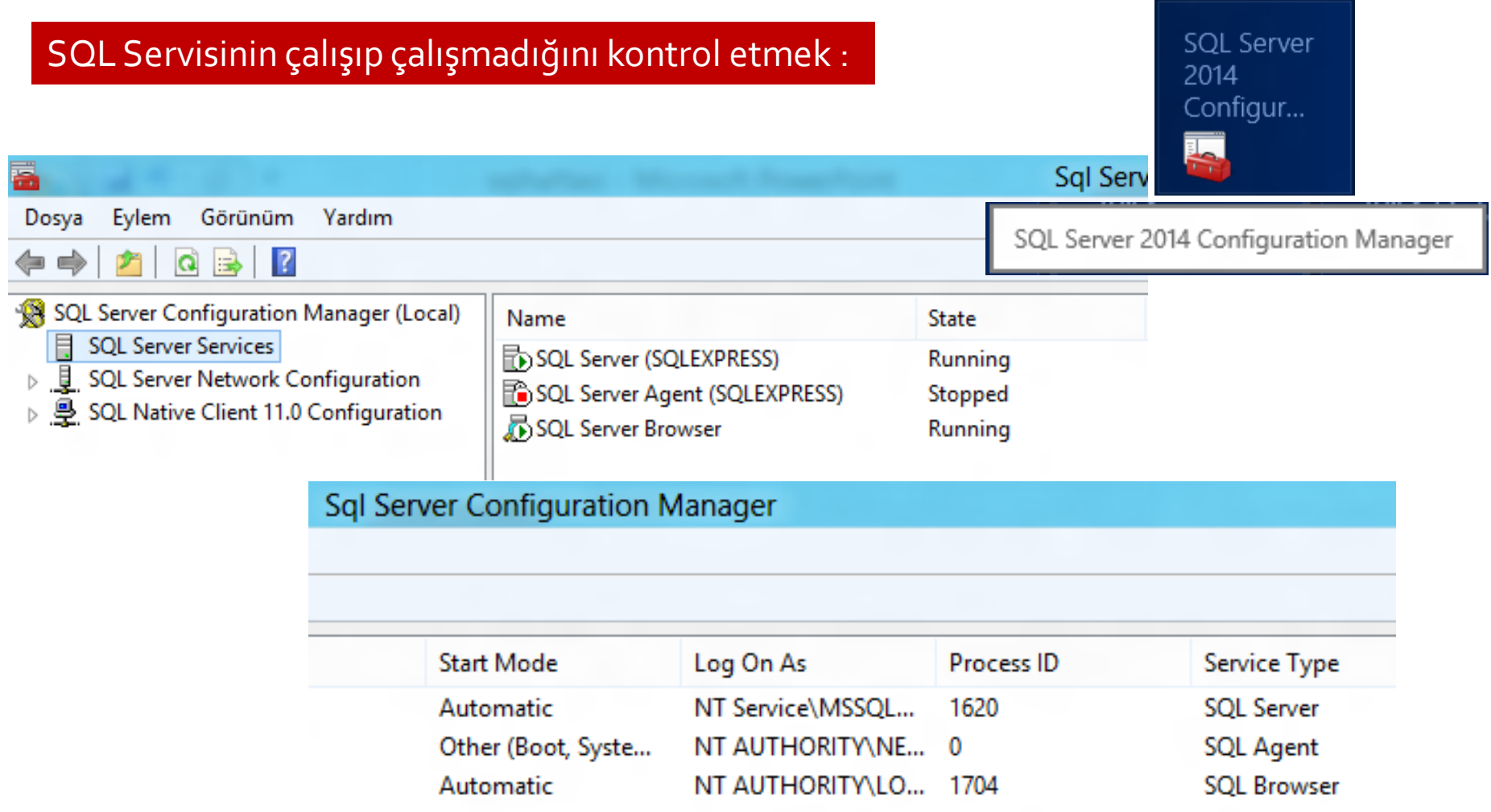

#### SQL import and export data (32 bit):

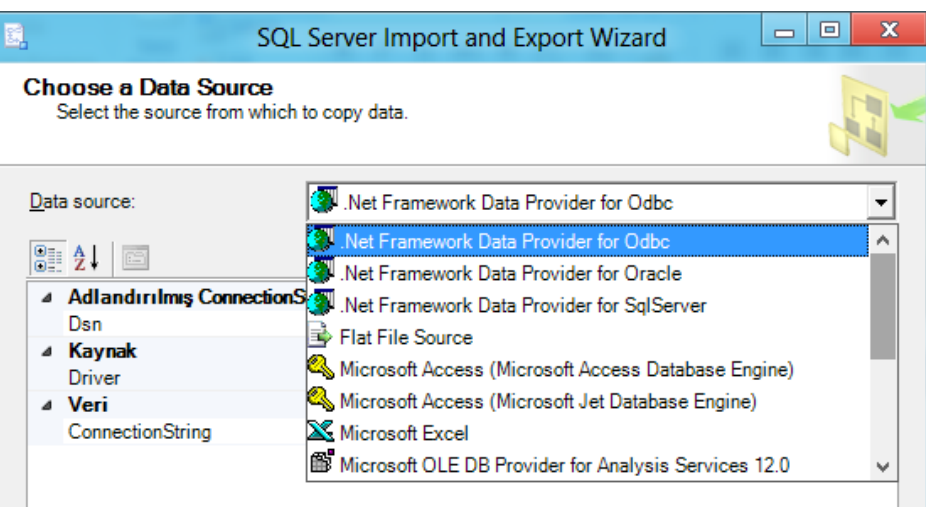

Data Source veri kaynağına bağlanırken kullanılacak ODBC Sürücüsünün adı.

 $<sub>Back</sub>$ </sub>

 $Next$ 

Finish >>I

Cancel

SQL Server 2014 Import a...

SQL Server 2014 Import and Export Data (32-bit)

Bu wizard örneğin excelden, accces'dan oracle'dan veri import işlemi ve/veya bu durumun tersini yapar.

Help

**Driver** 

#### SQL Management studio bağlantıları

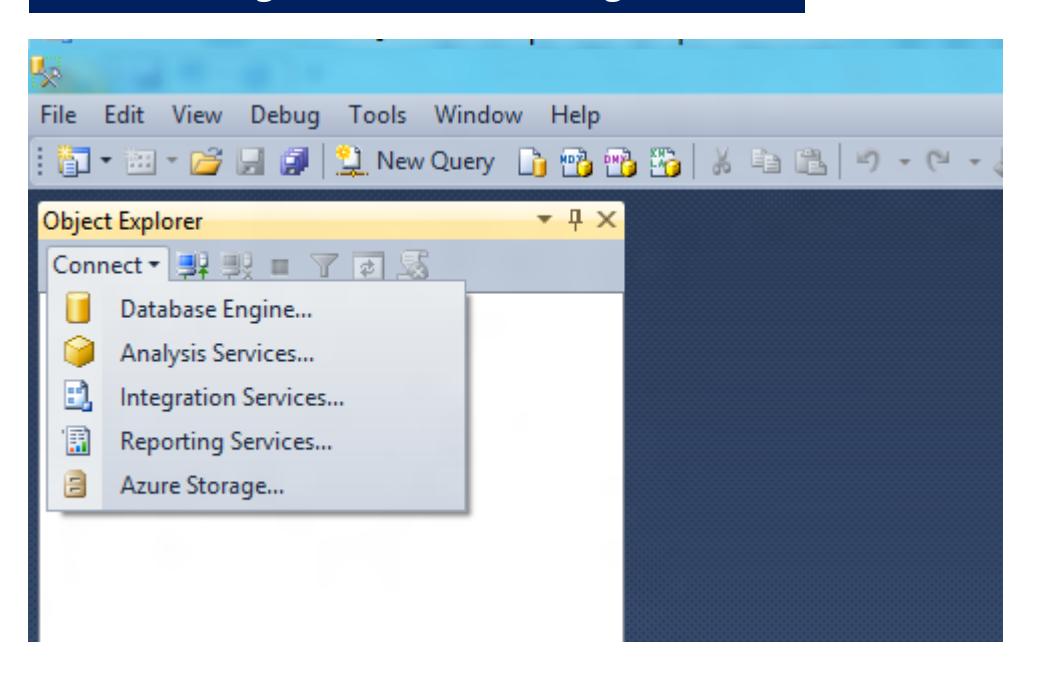

Bu örnekte "Azure" bulut işlemleri de dahil beş bağlantı servisi vardır. Bağlantımızda "Database Engine" kullanacağız.

#### SQL Management studio "Database Engine"

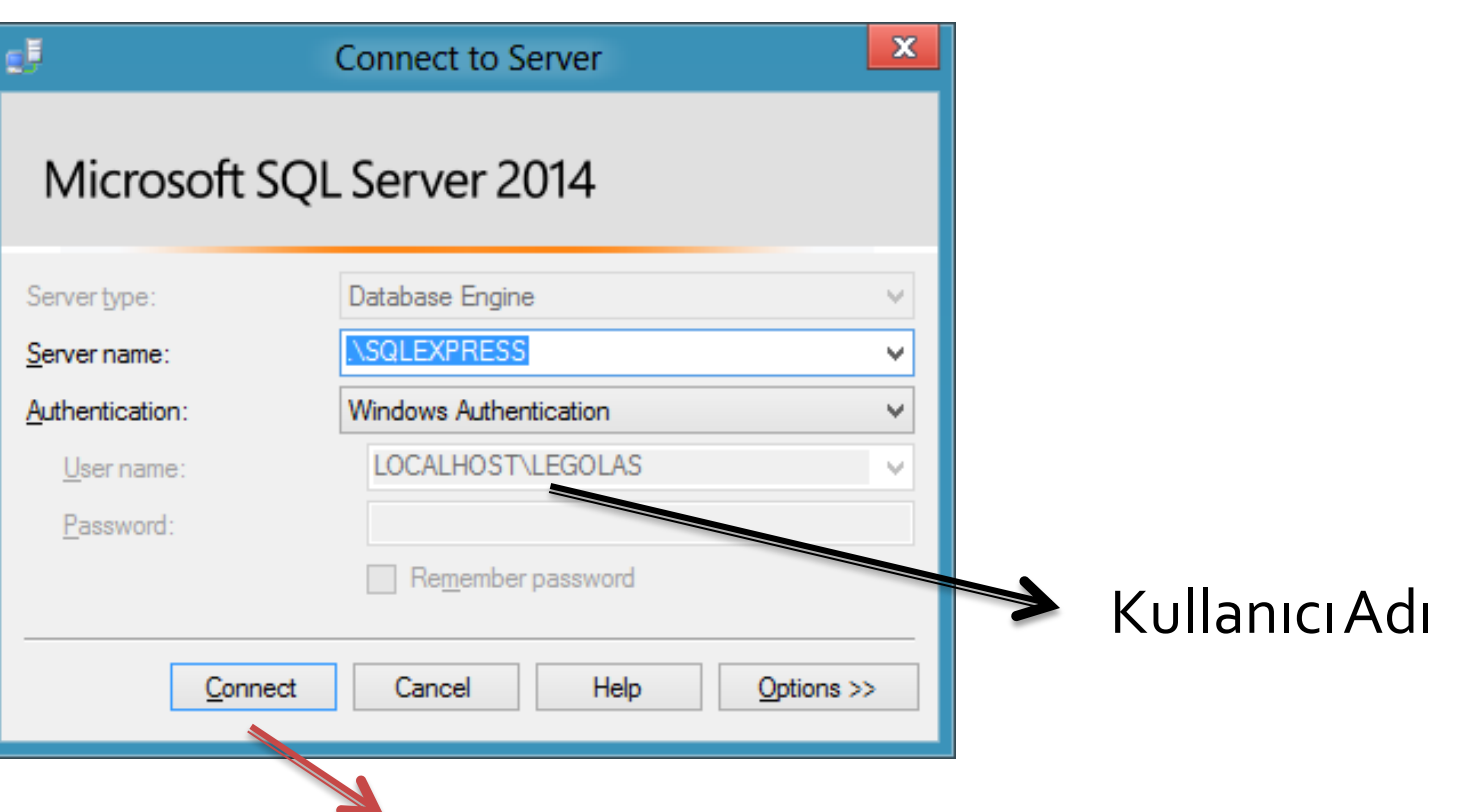

Parametreler seçildikten sonra "connect" yapılır.

#### SQL Management studio "Database Engine"

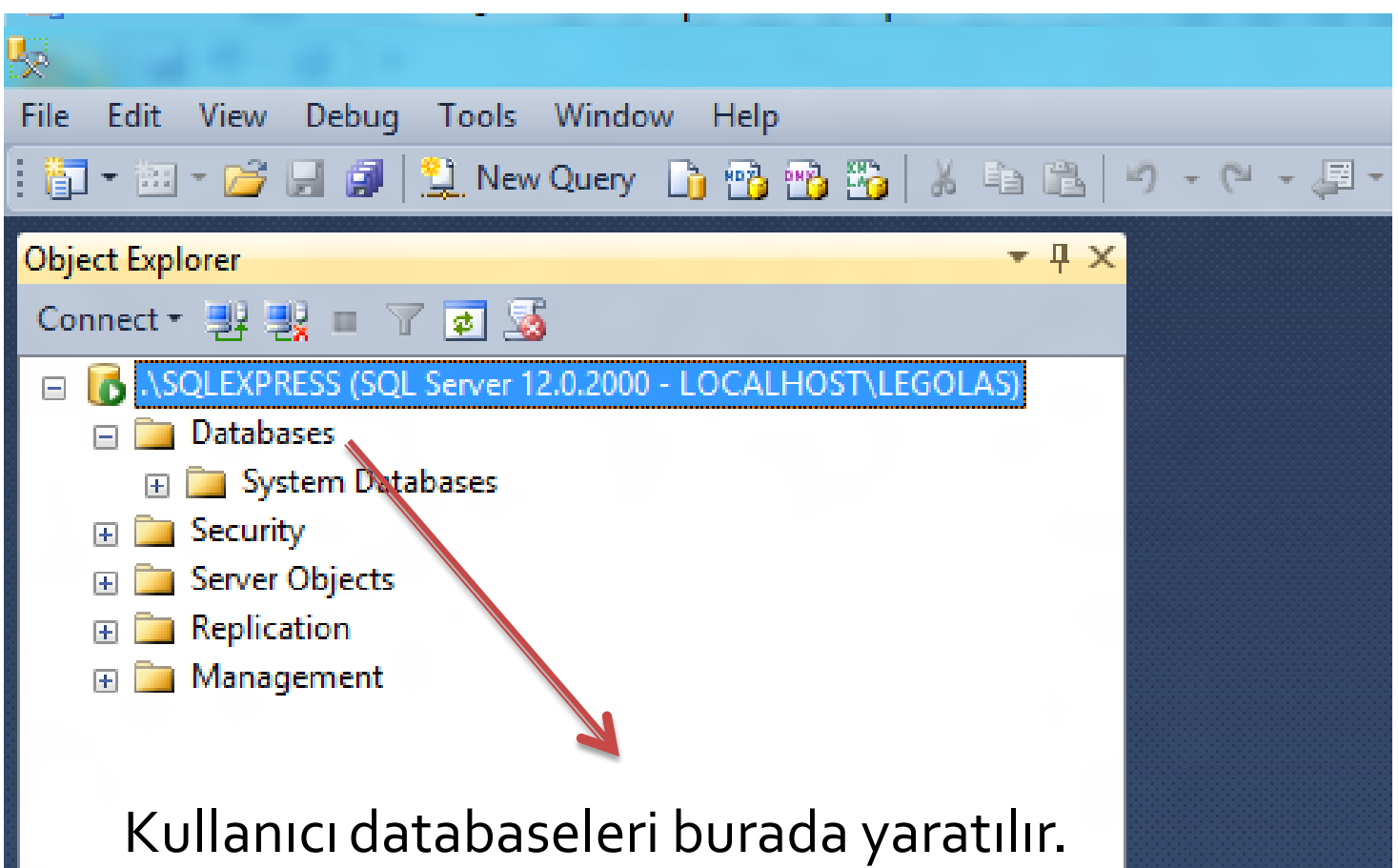

#### SQL Management studio "Database Engine"

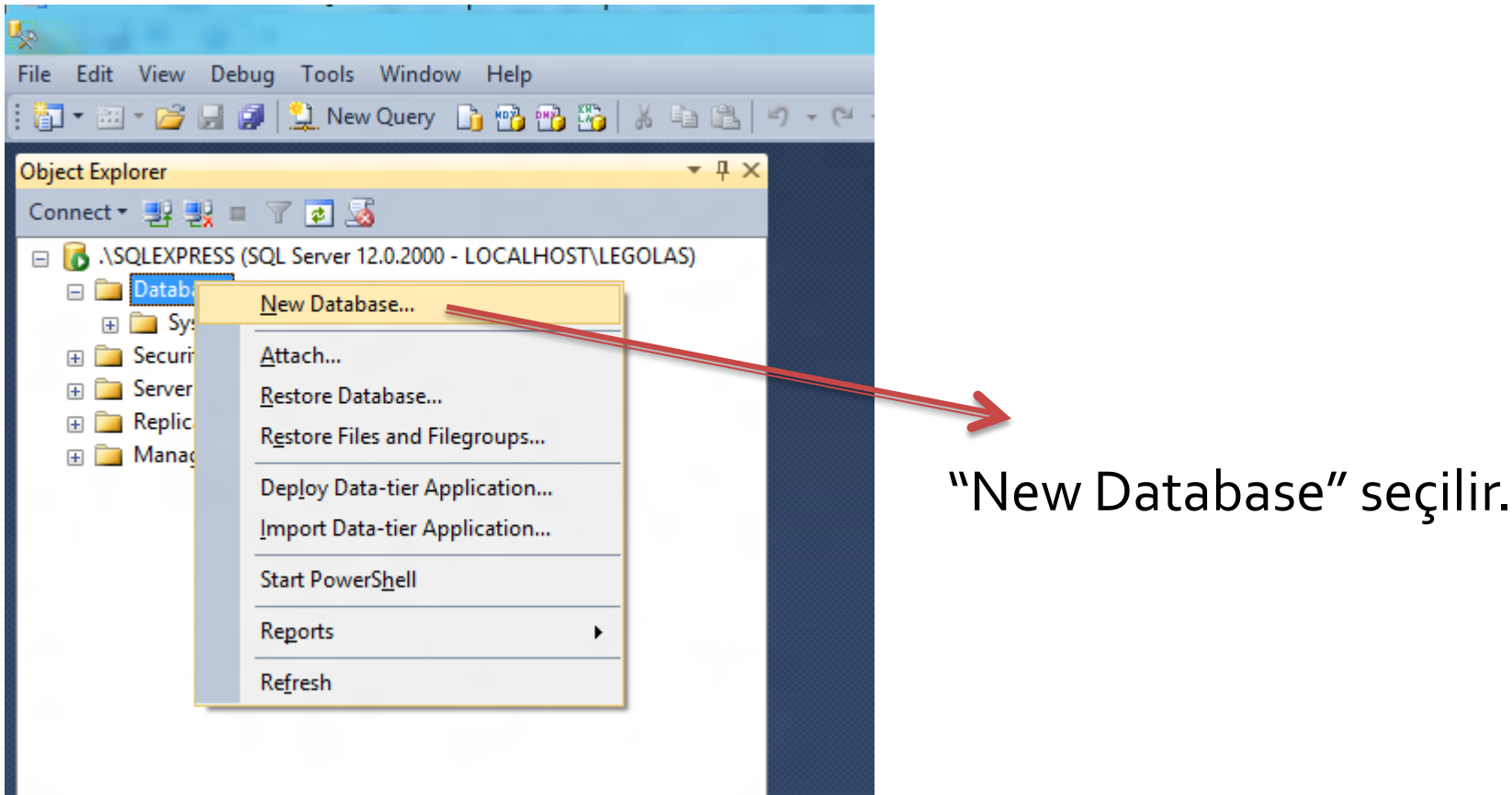

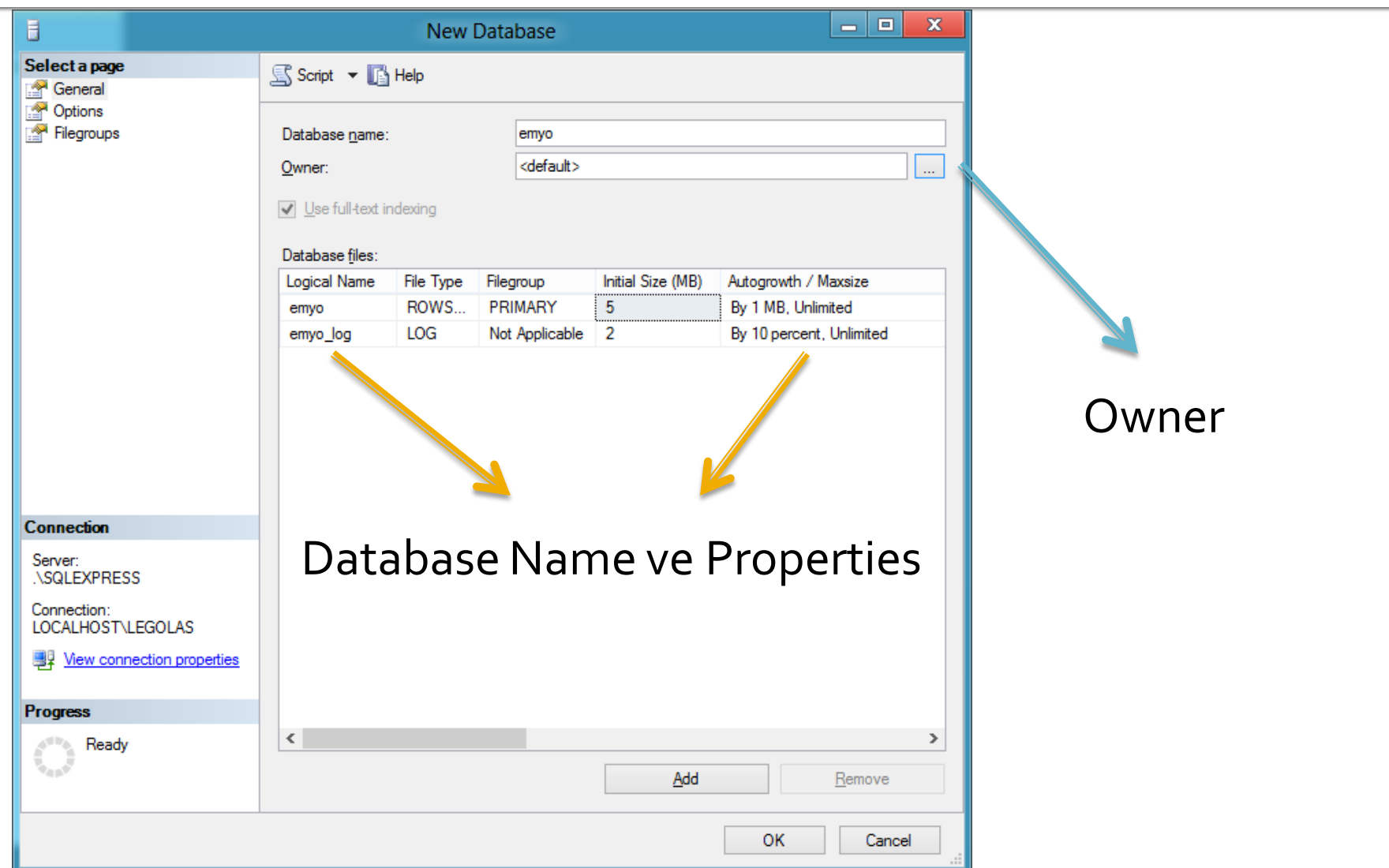

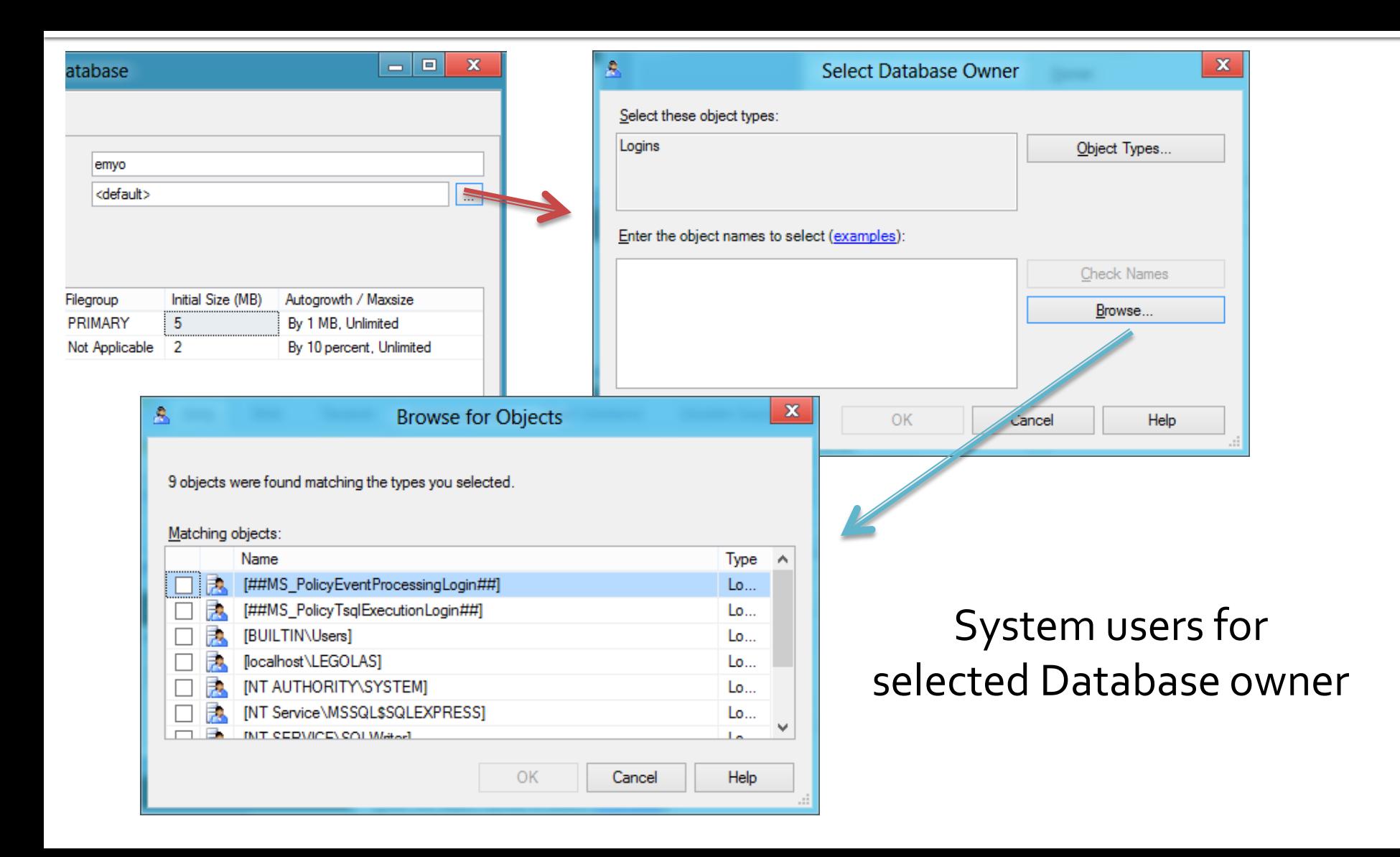

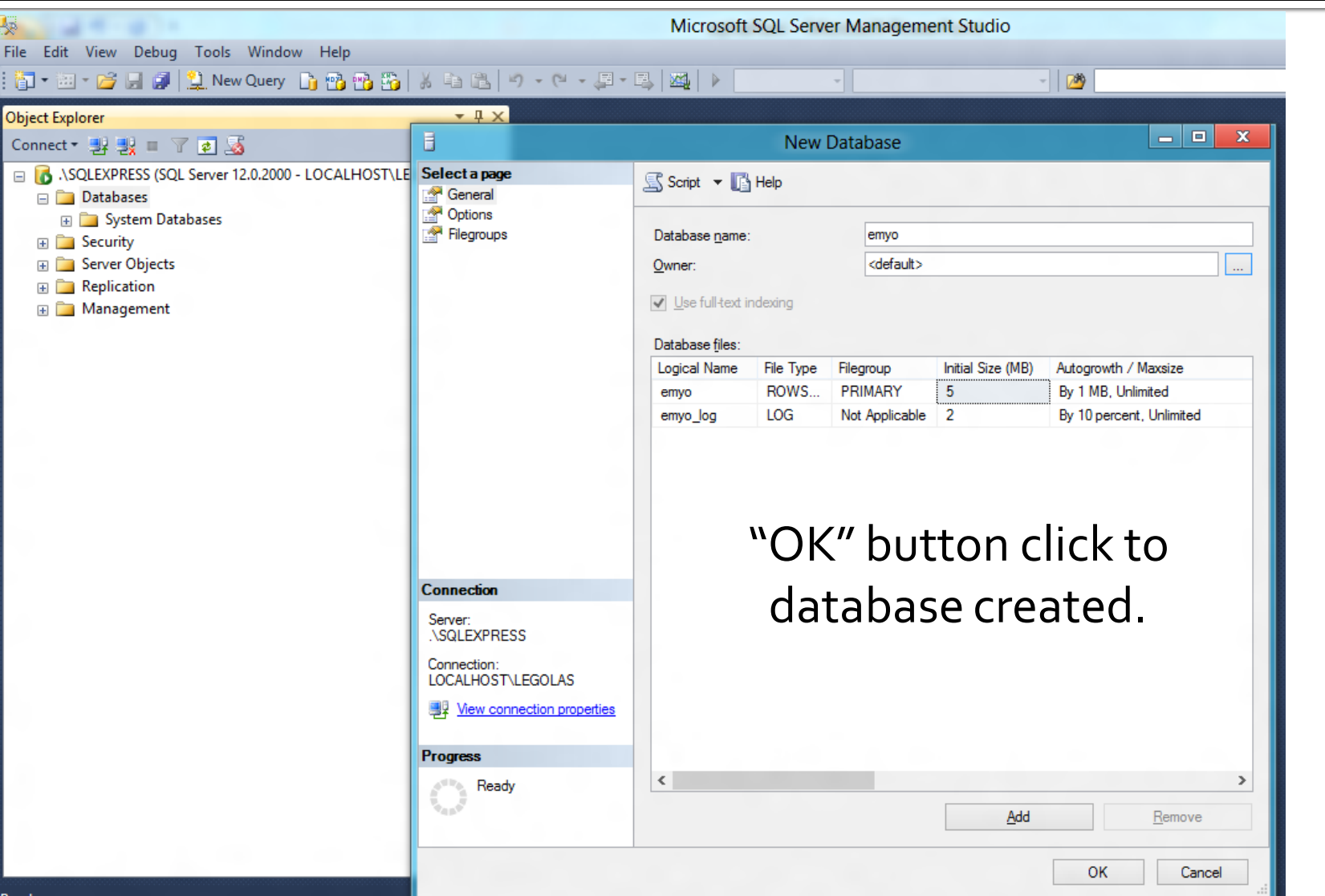

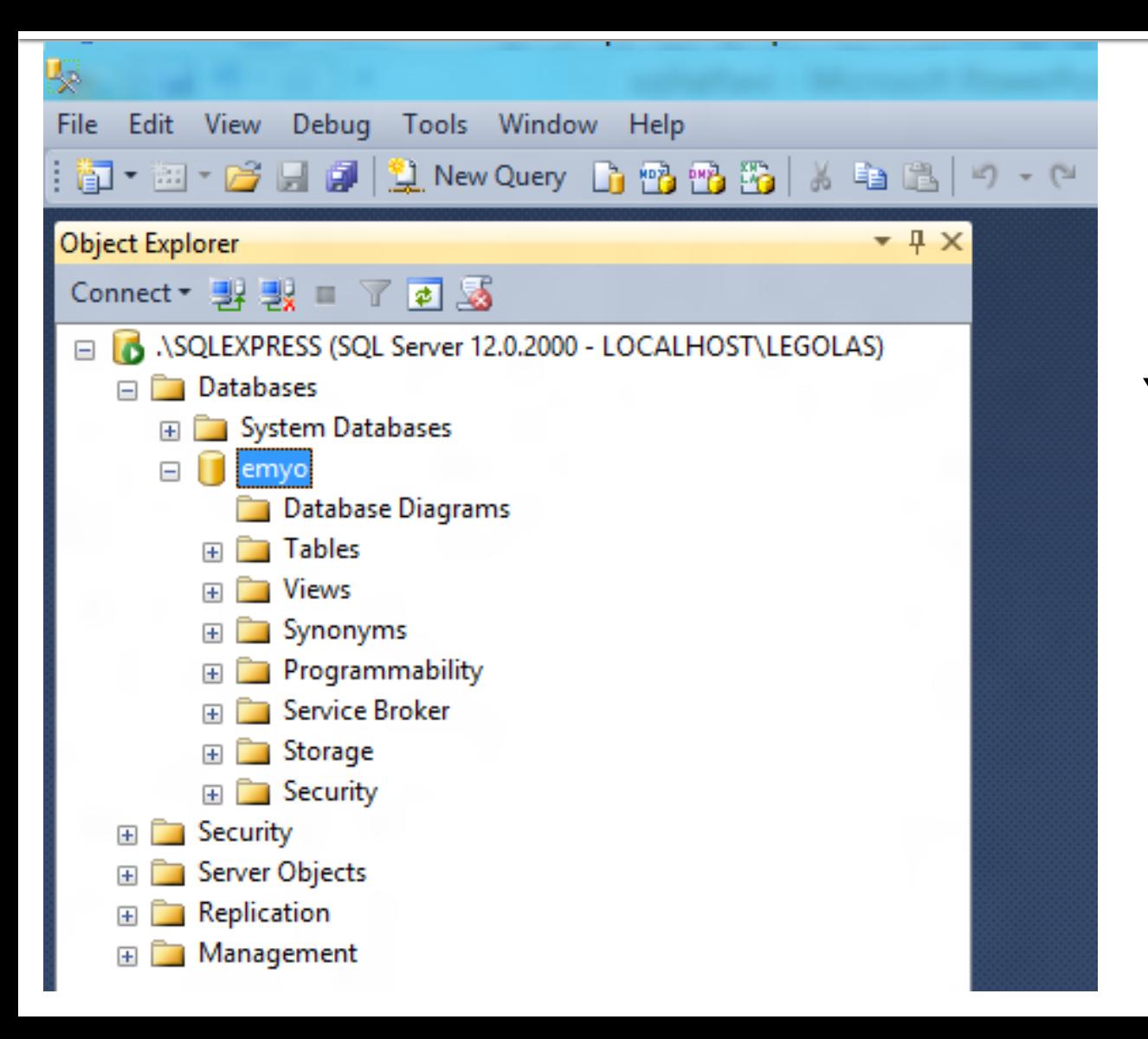

Yaratılan veritabanının Adı "emyo"

> Bu veritabanı için tablo yapalım.

#### Önce basit bir tablo ile başlayalım (tasarı)

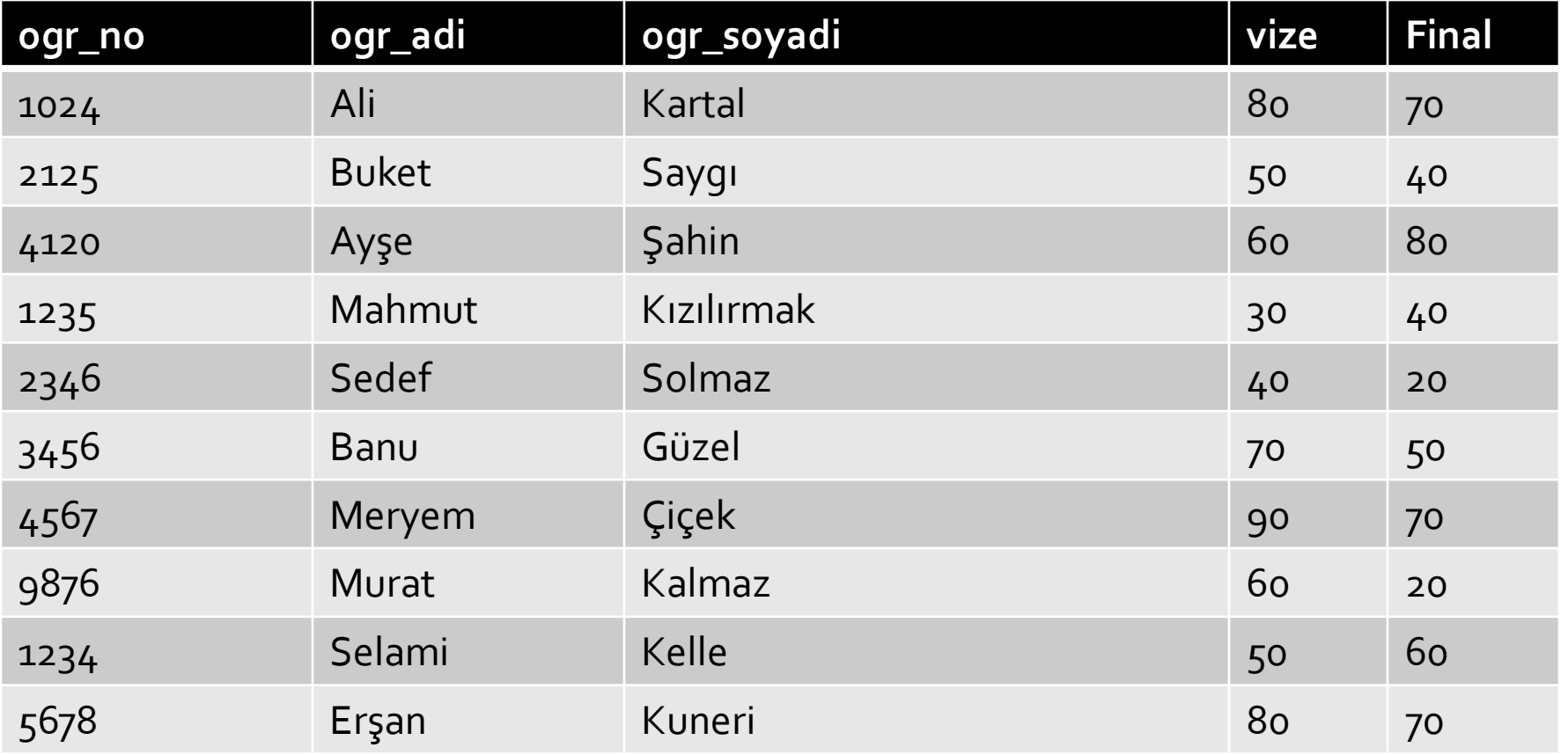

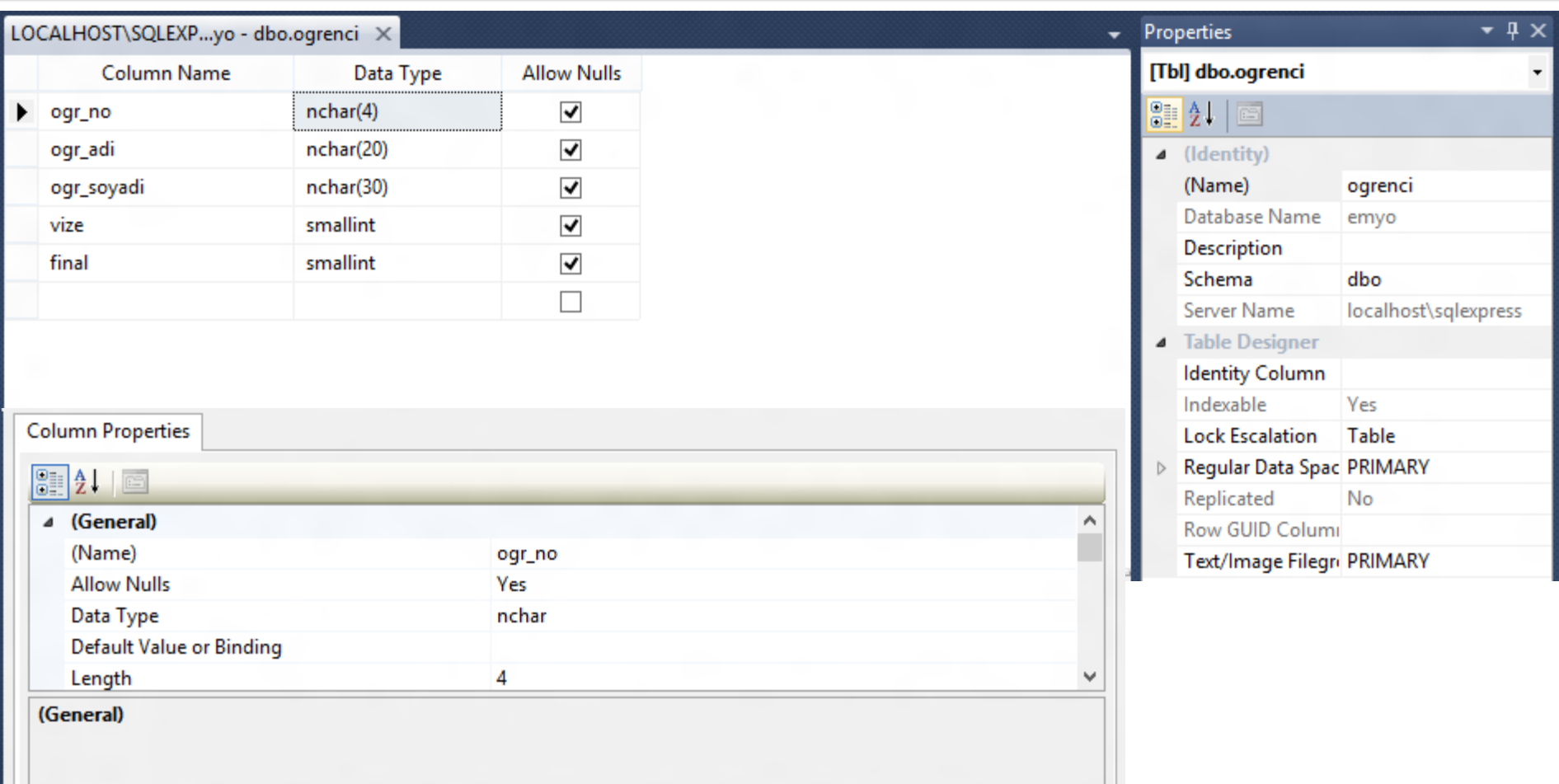

Ogrenci adlı tablo yaratıldıktan sonra "save" edilmelidir.

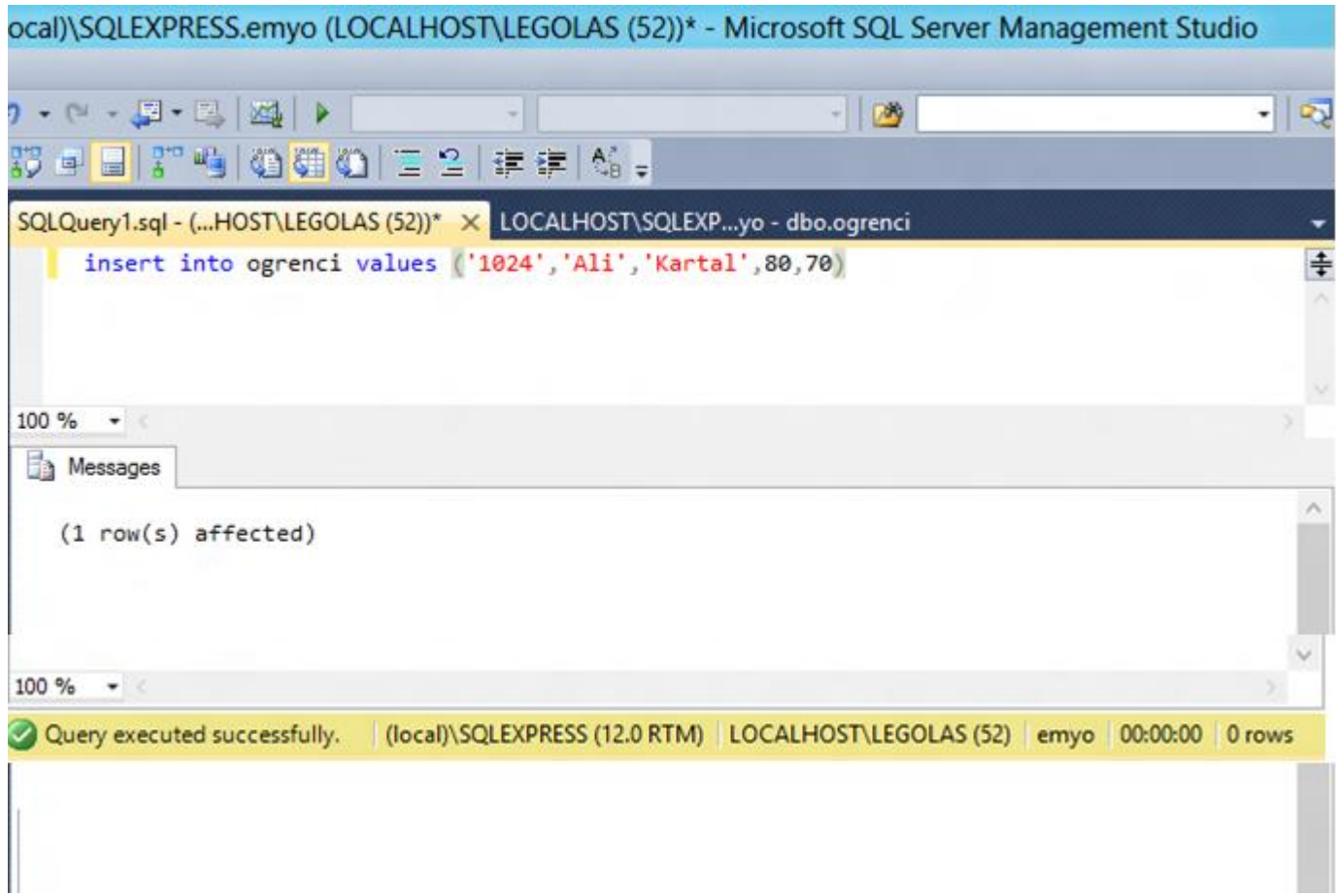

#### Tablomuza ilk kaydı girmiş olduk.

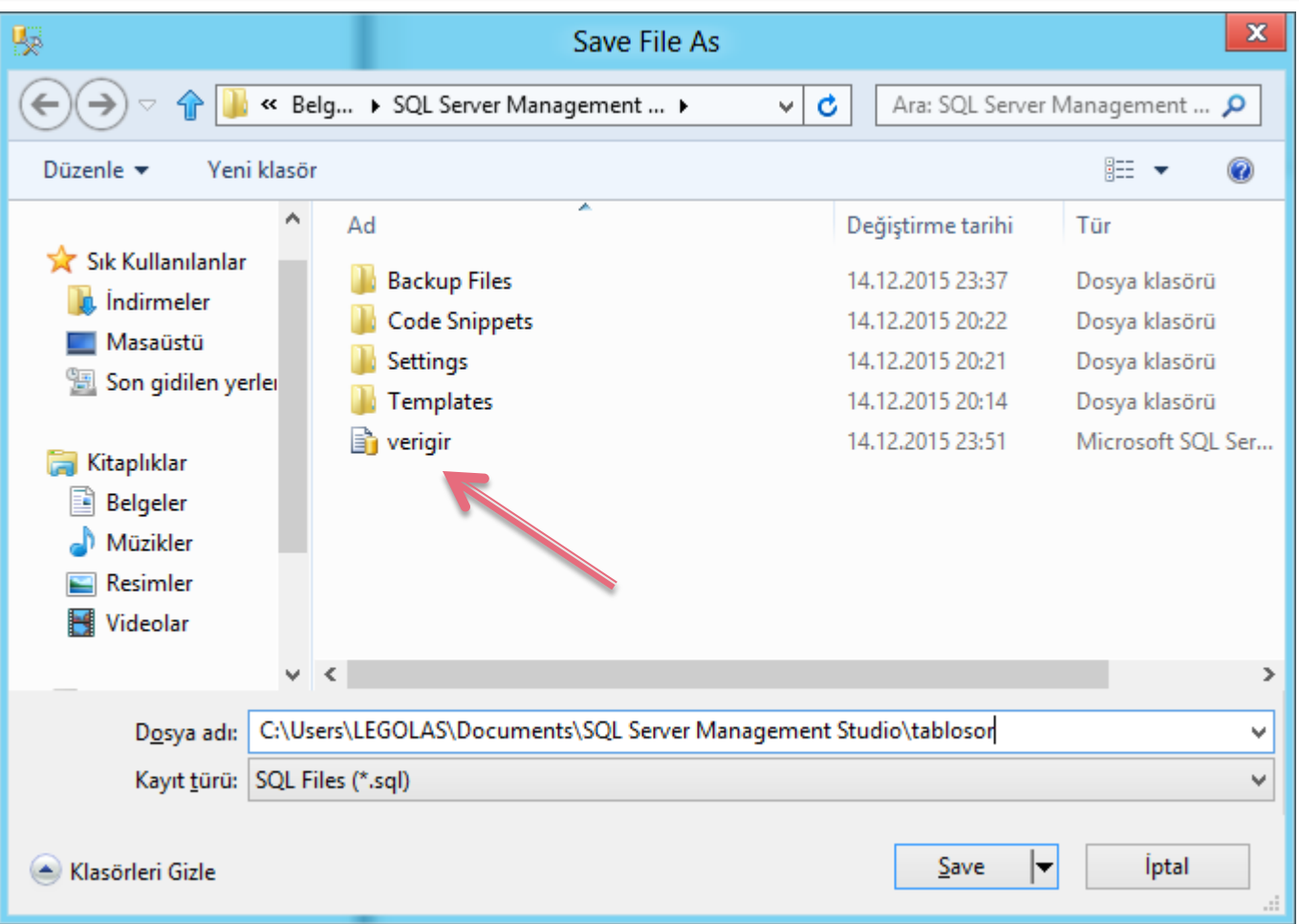

Query kayıt ederken önceki query üzerine kaydetmemek için "save as" seçin.

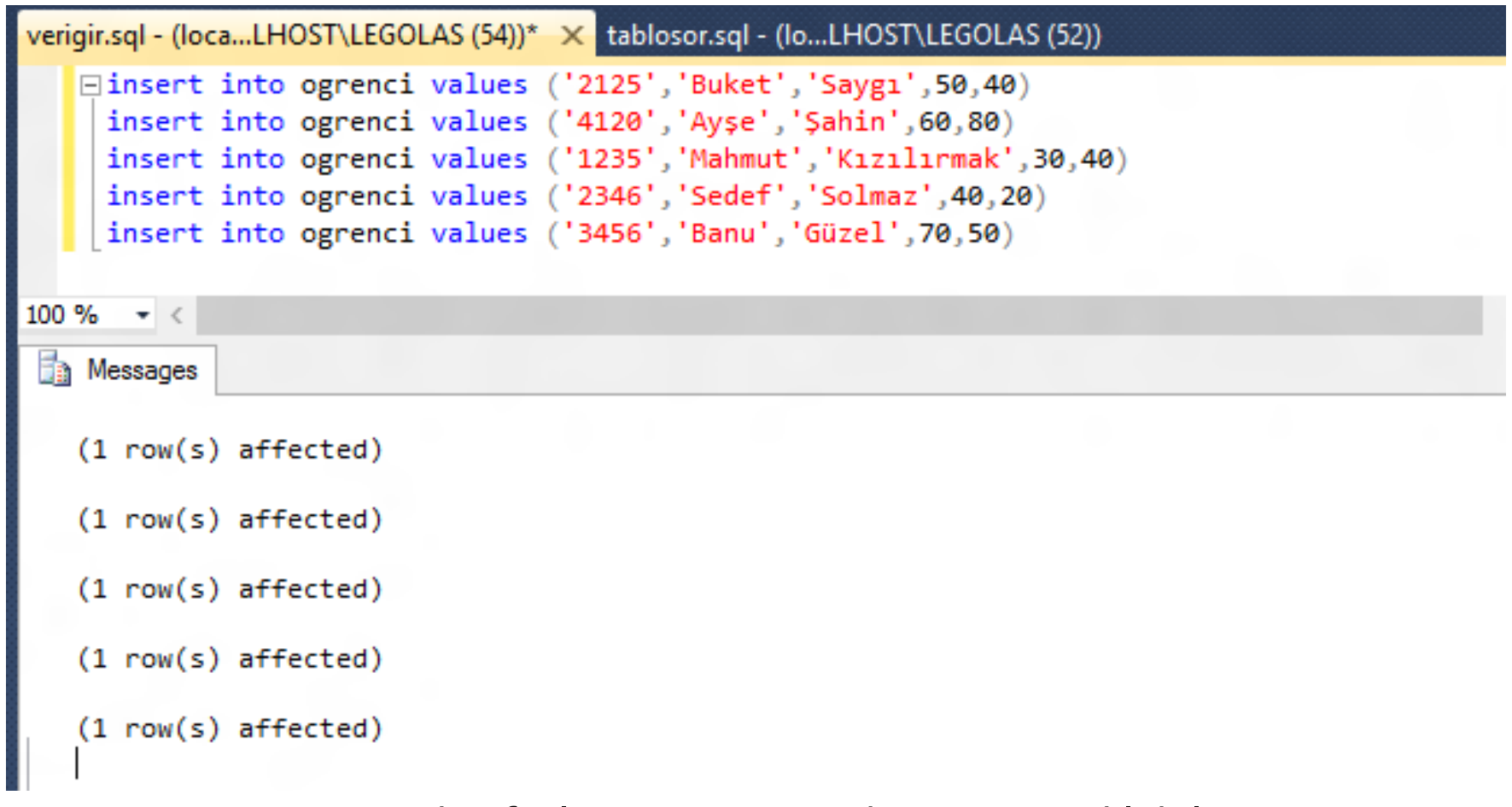

Birden fazla query aynı anda execute edilebilir.

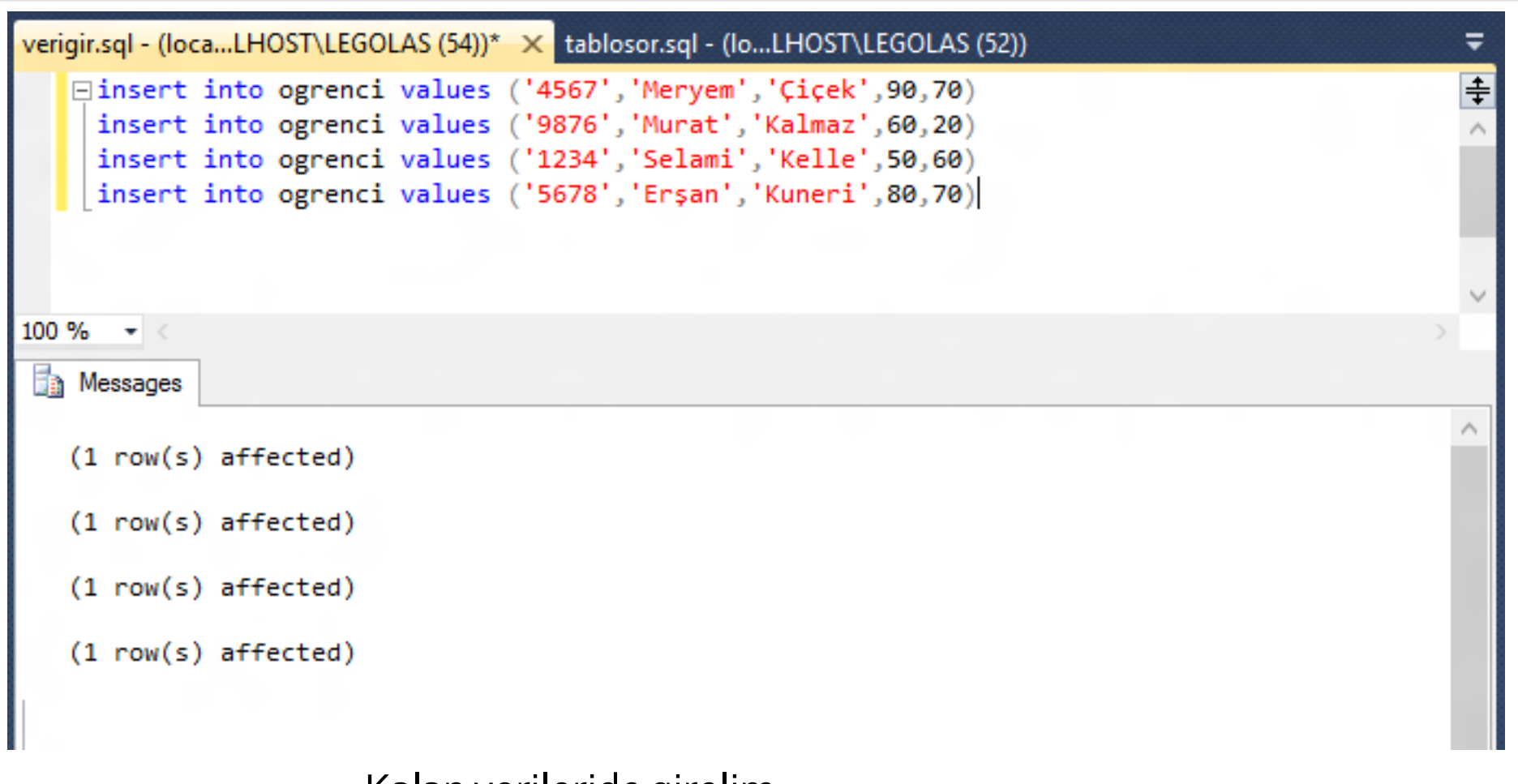

Kalan verileride girelim.

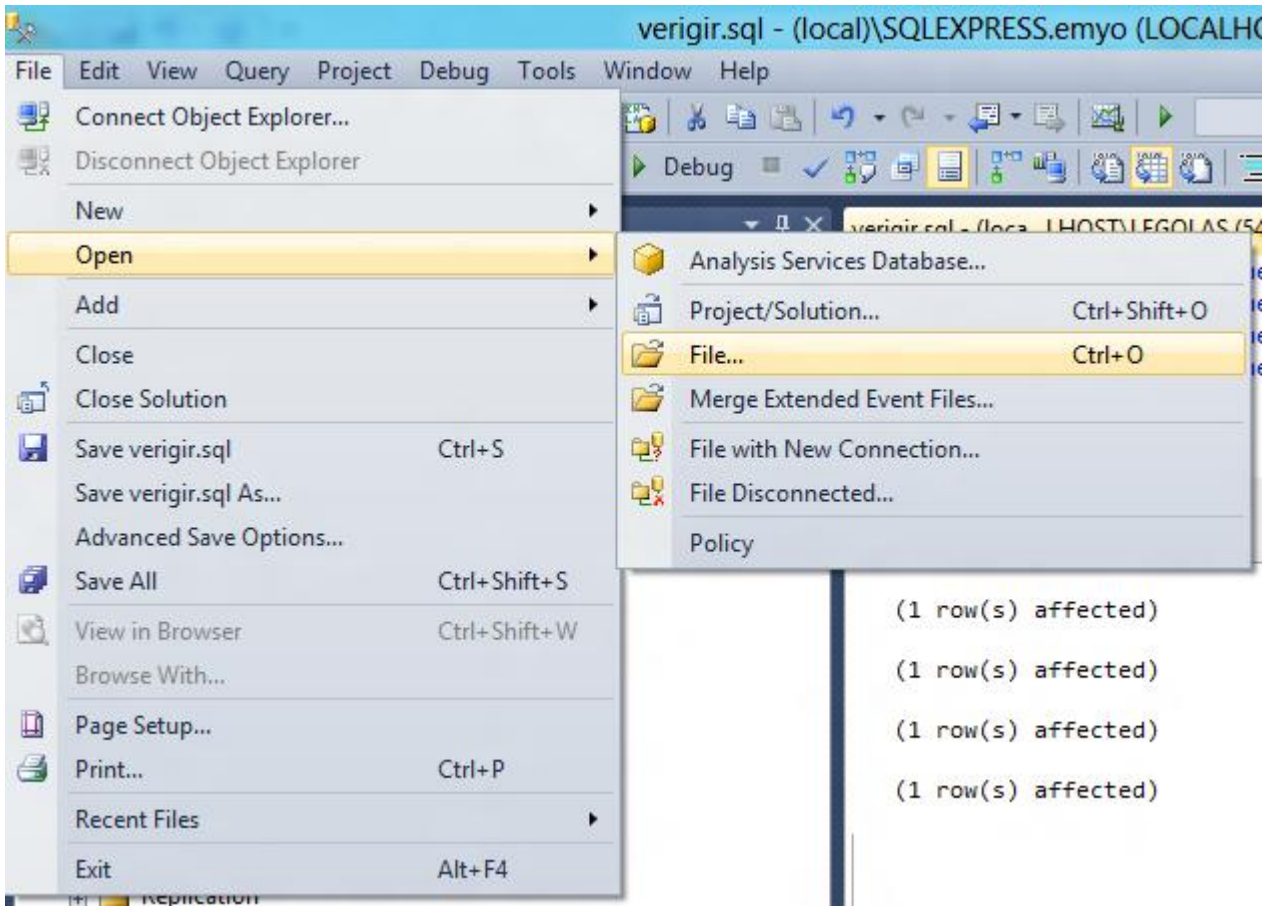

Kalan verileride girelim.

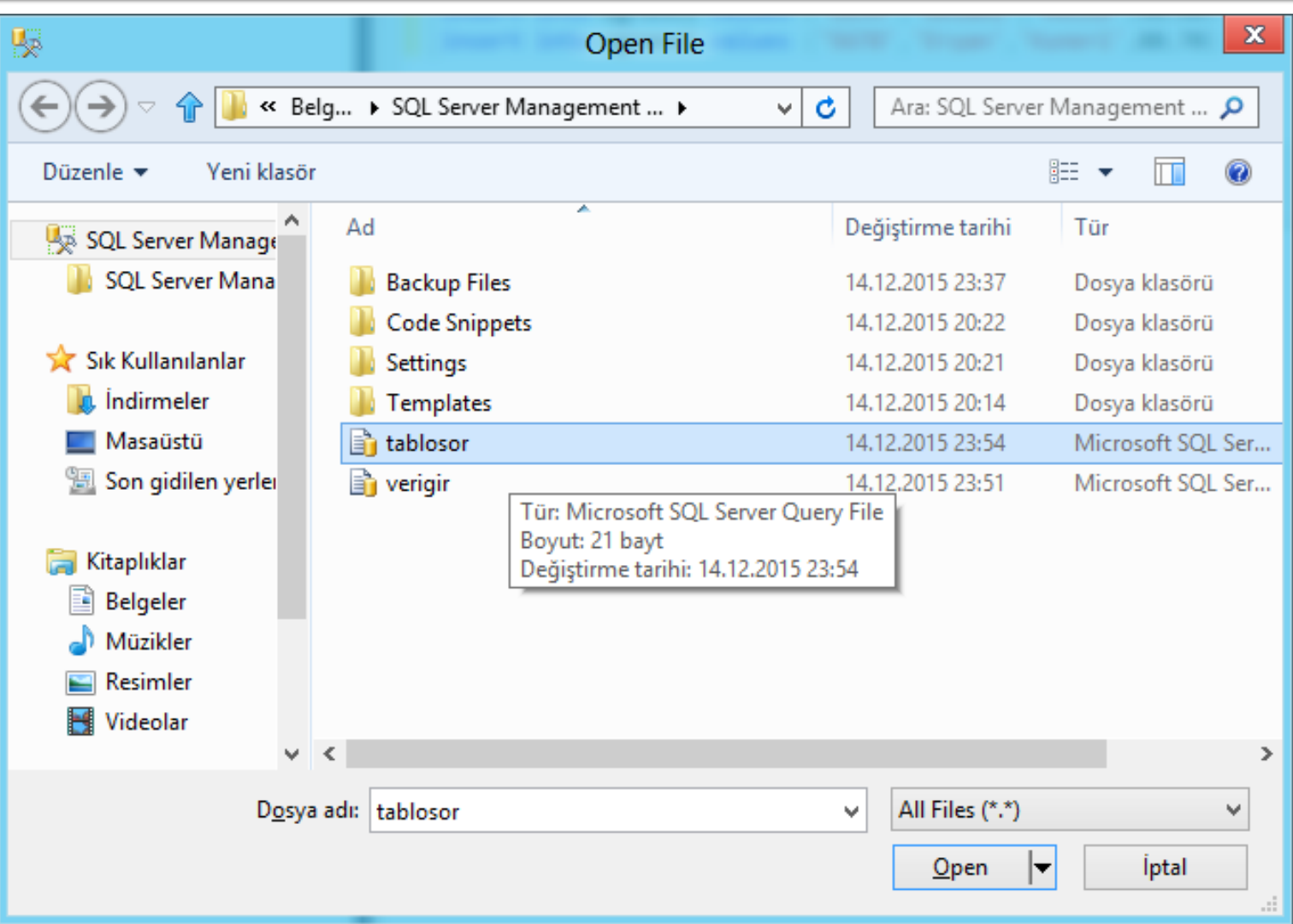

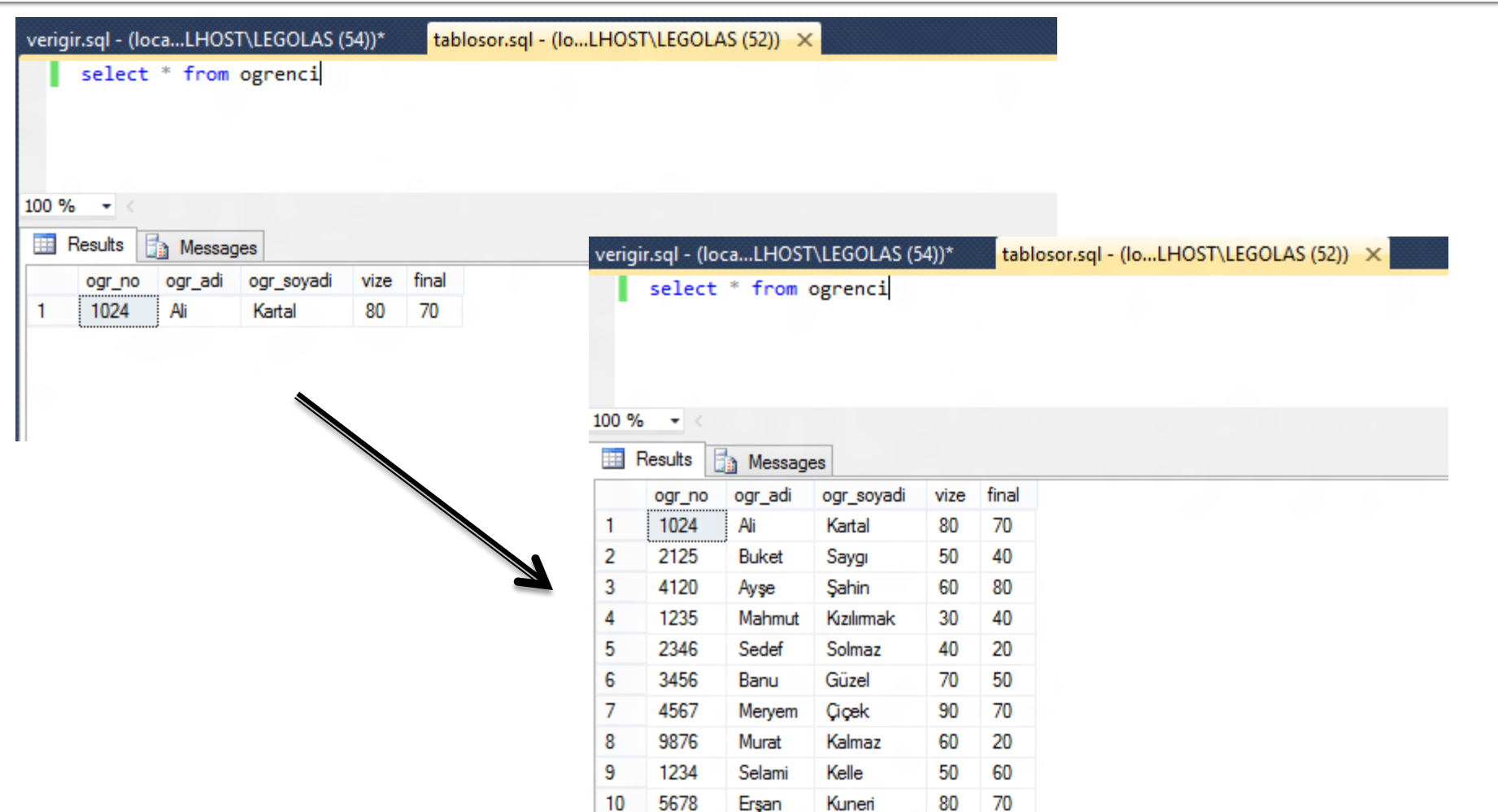

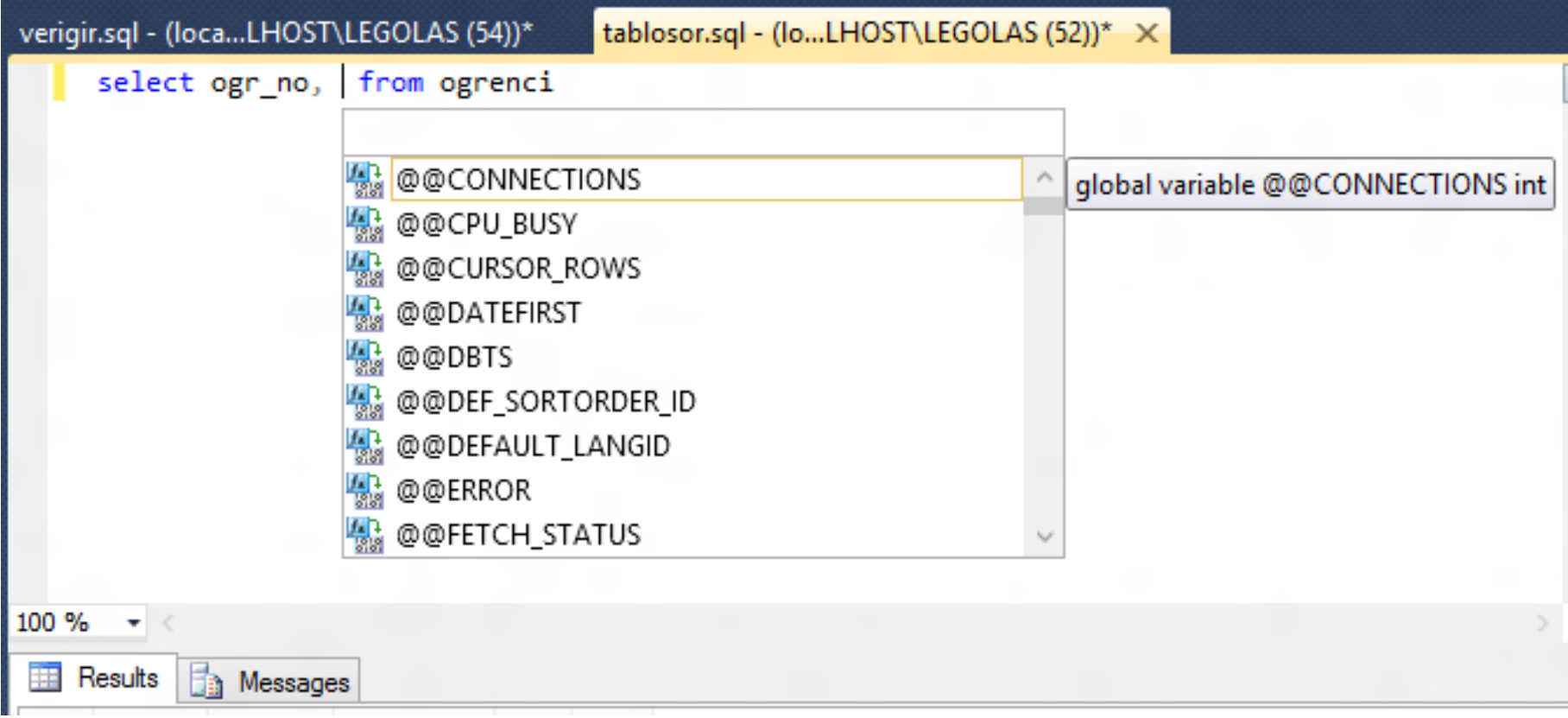

#### **CLAUSE YAZARKEN GELİŞMİŞ YARDIM TAMLAMADAN FAYDALANABİLİRSİNİZ.**

#### TABLO İLE ARİTMETİK İŞLEMLER

#### TOPLAMA – ÇIKARMA- ÇARPMA-BÖLME

#### TABLO İLE ARİTMETİK İŞLEMLER-Toplama

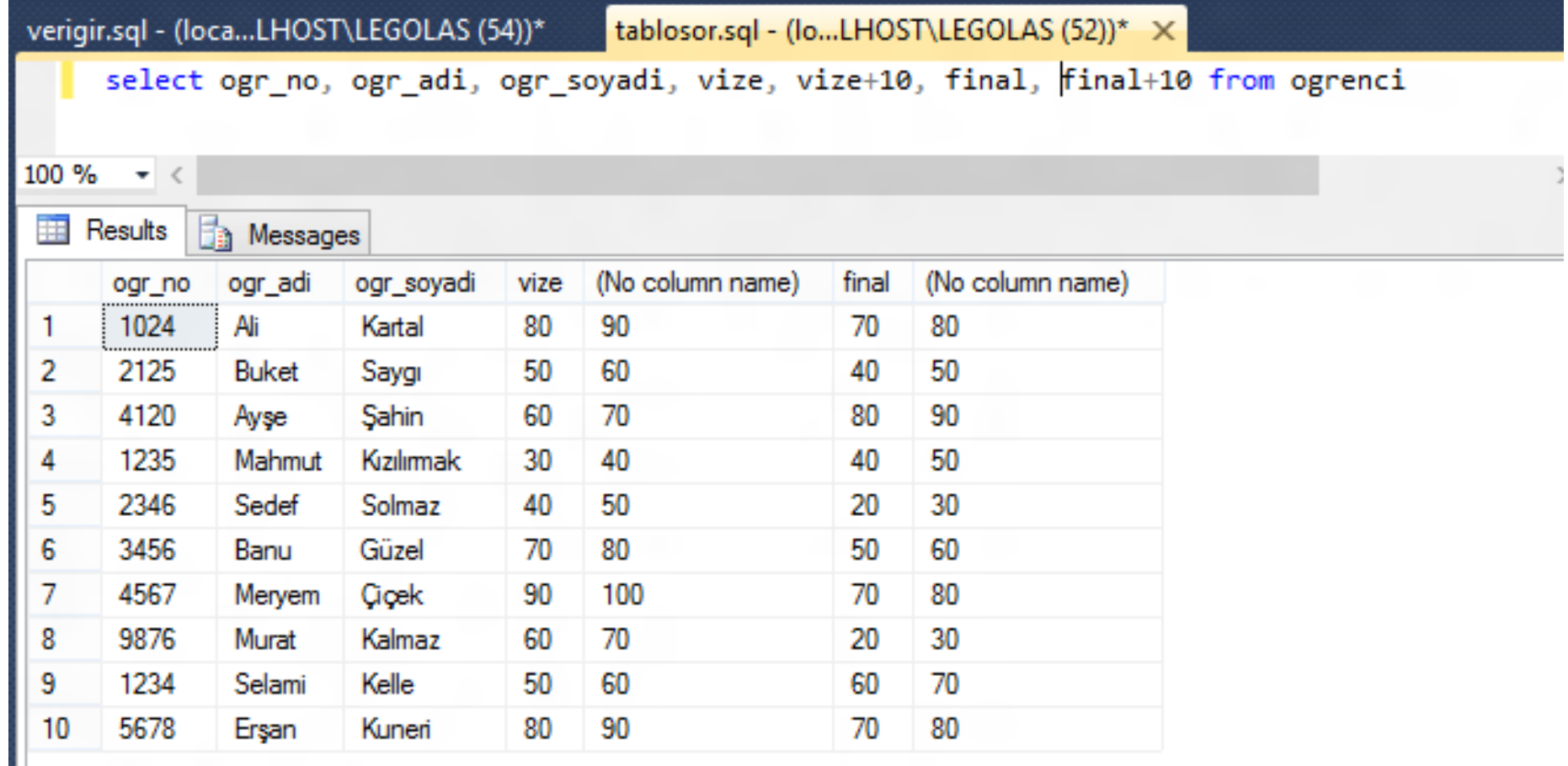

#### TABLO İLE ARİTMETİK İŞLEMLER-Çıkarma

5678

-10

Erşan

Kuneri

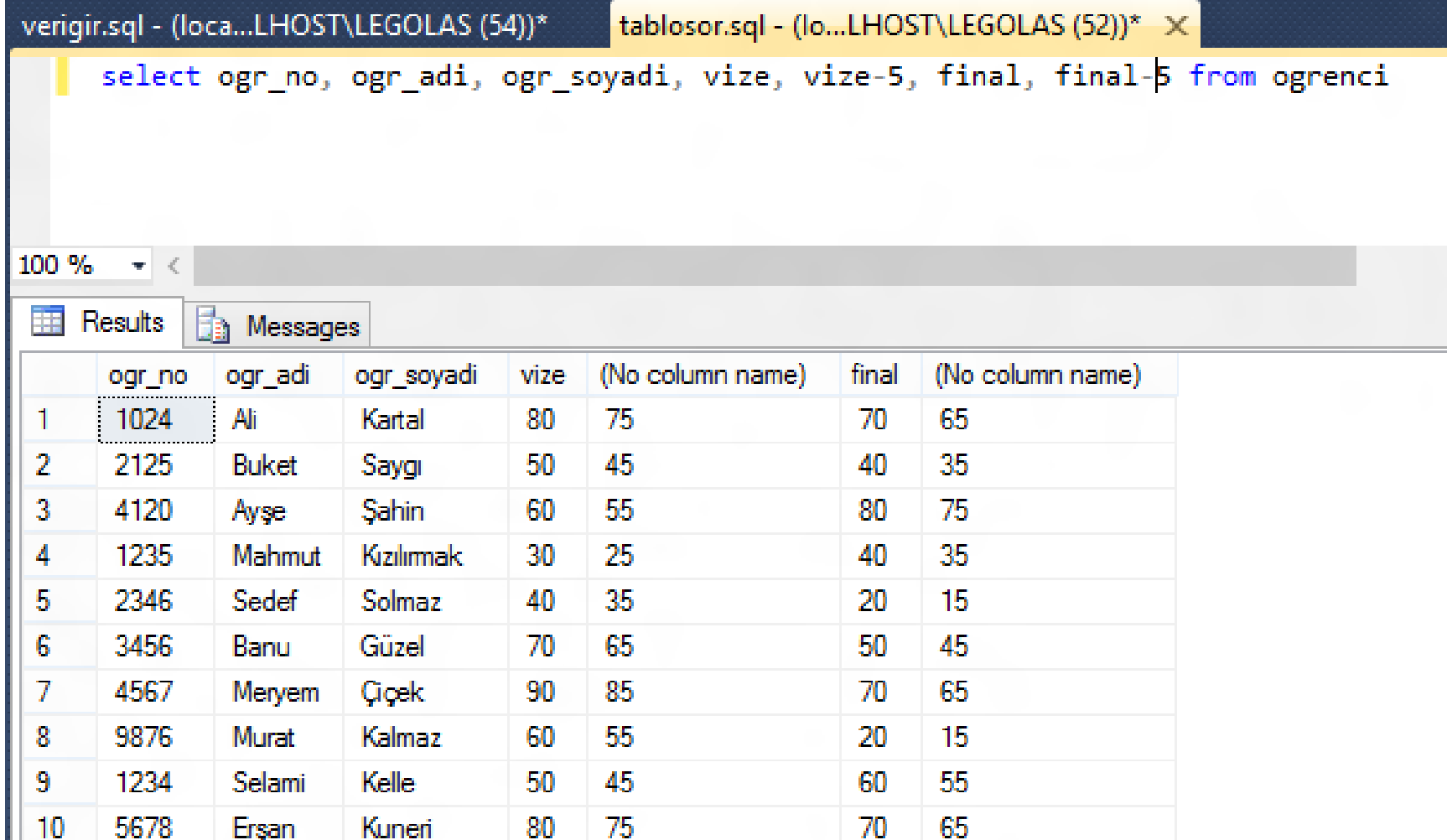

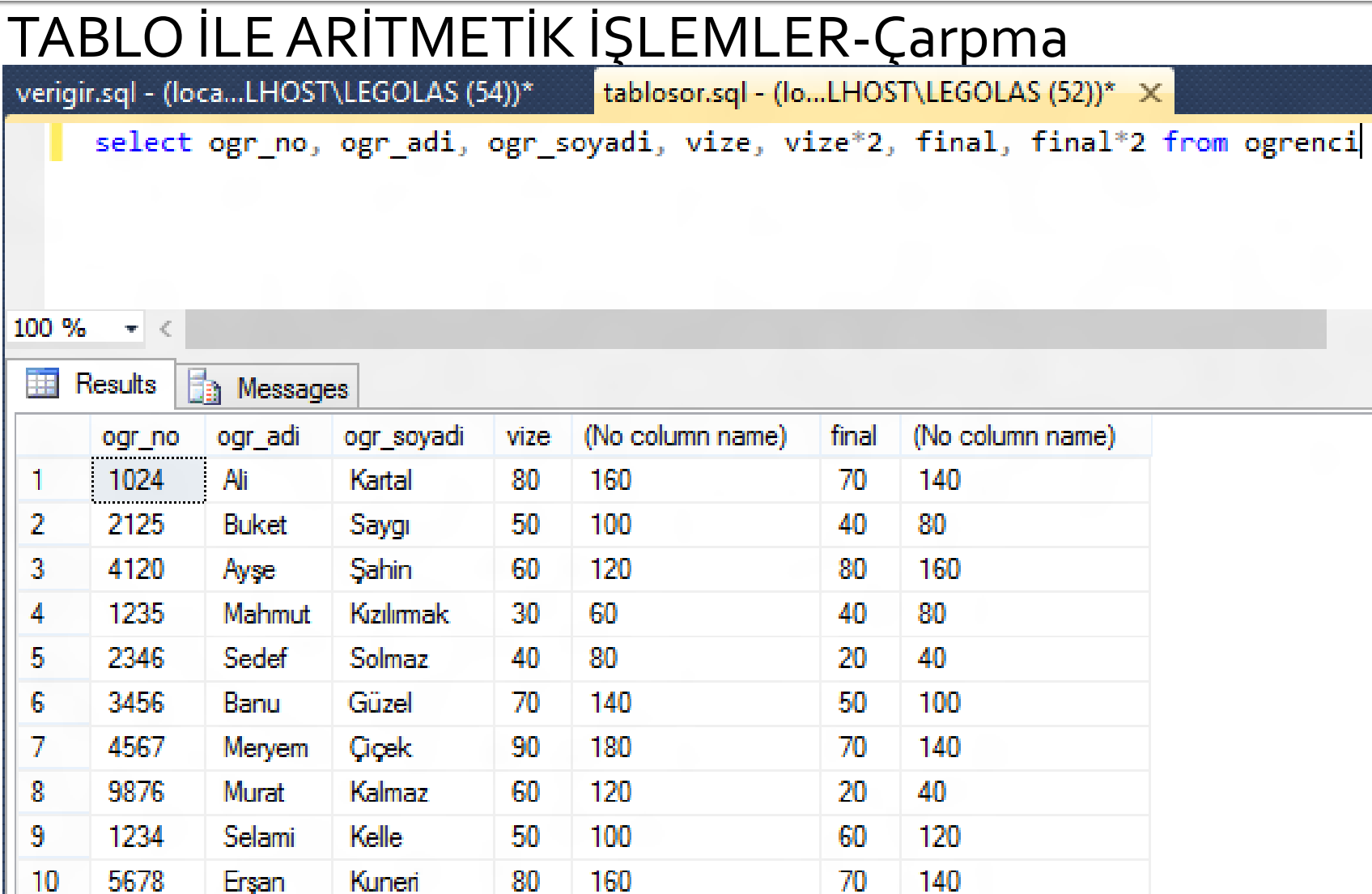

#### TABLO İLE ARİTMETİK İŞLEMLER-Bölme

Ш

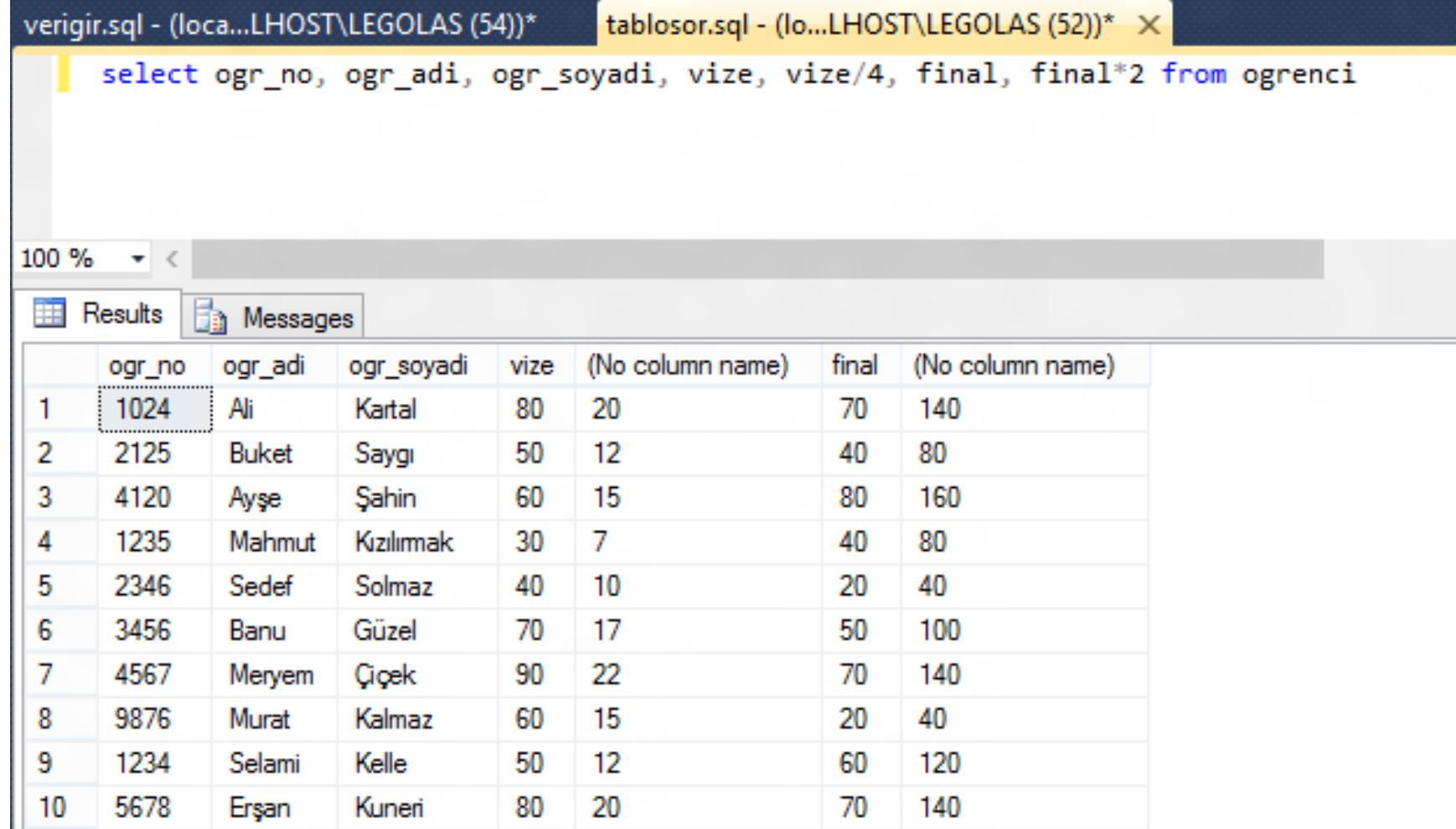

#### TABLO İLE SEÇME İŞLEMLERİ

Kayıtlardan tek bir kaydı seçmek

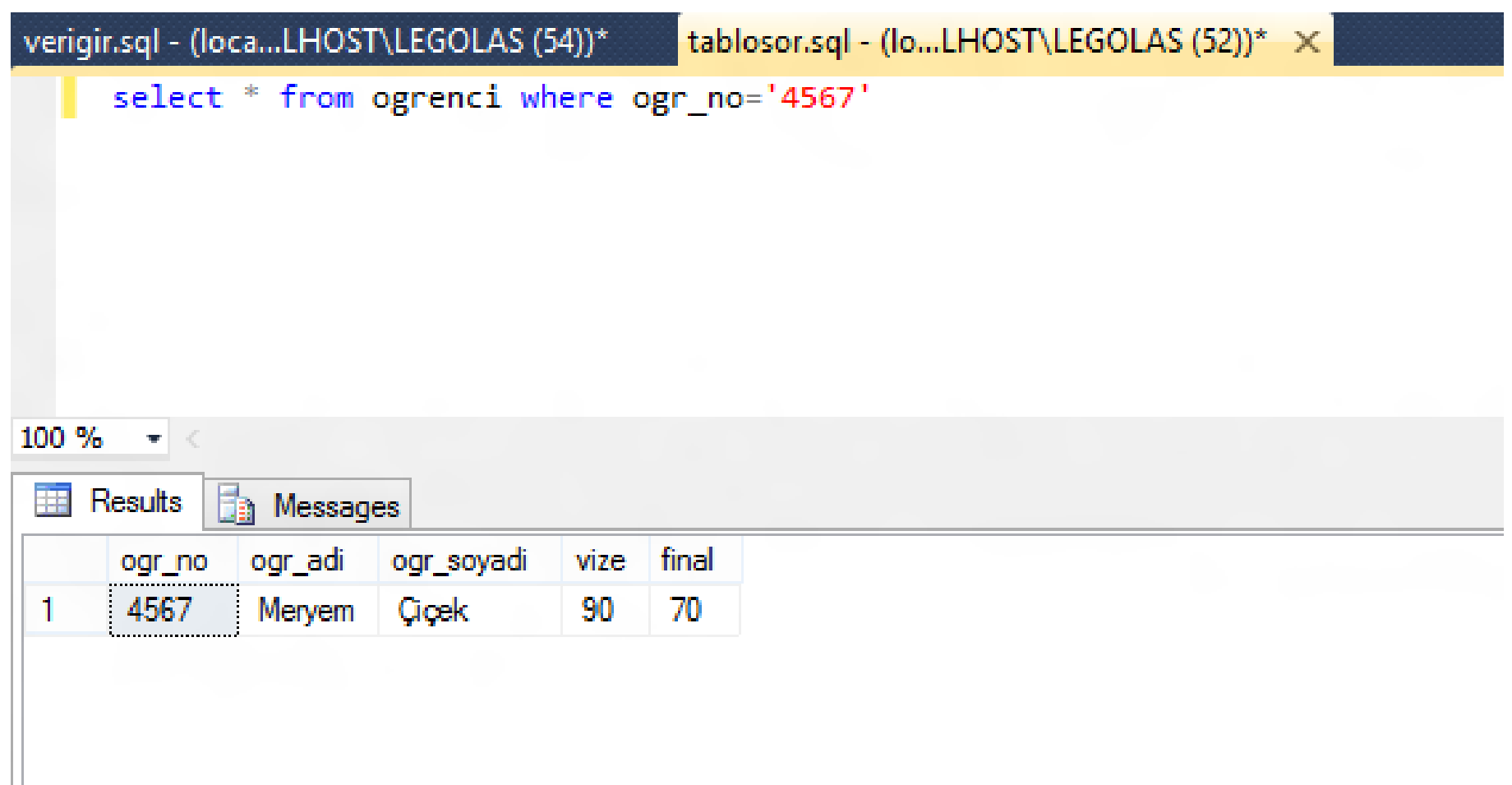

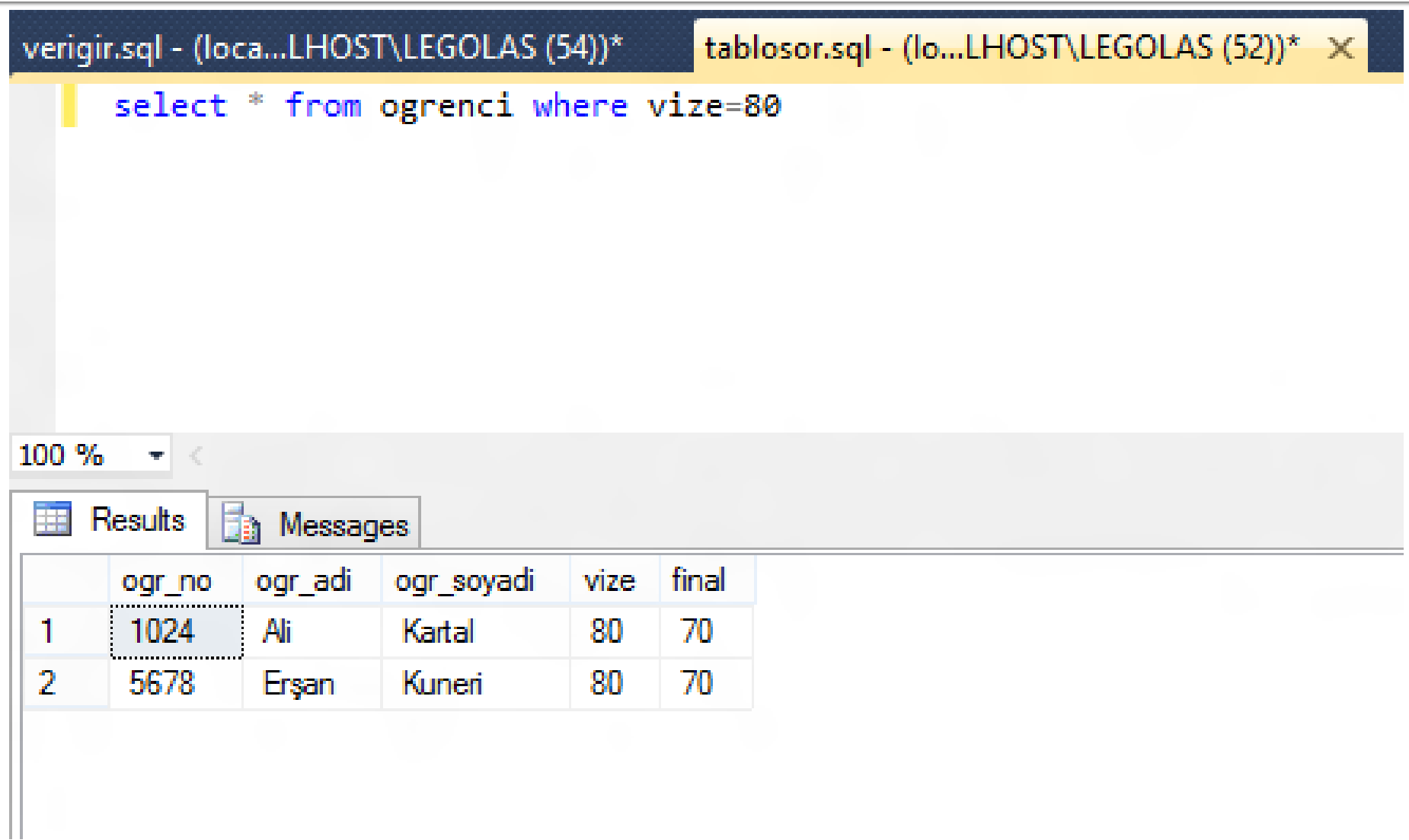

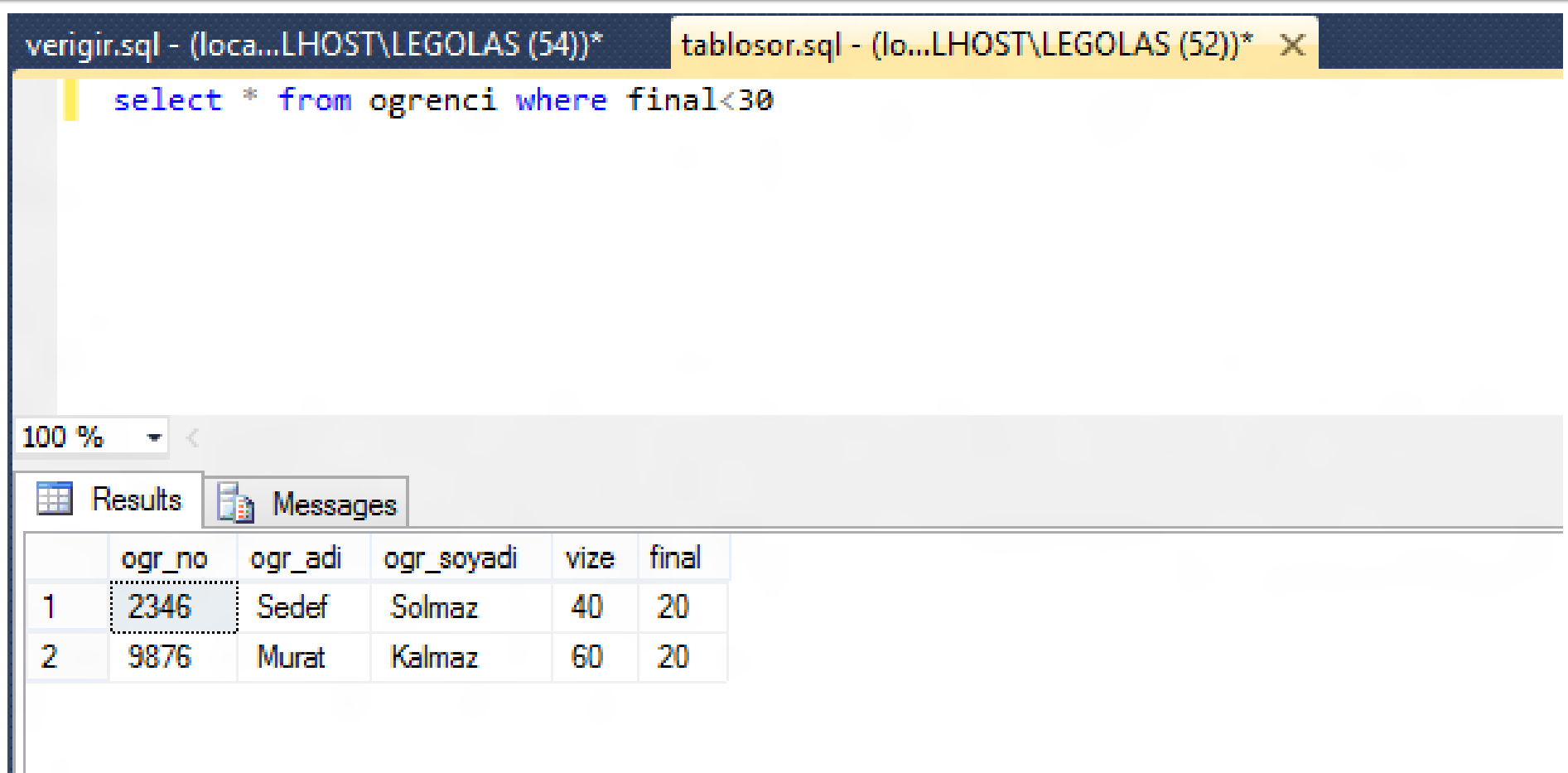

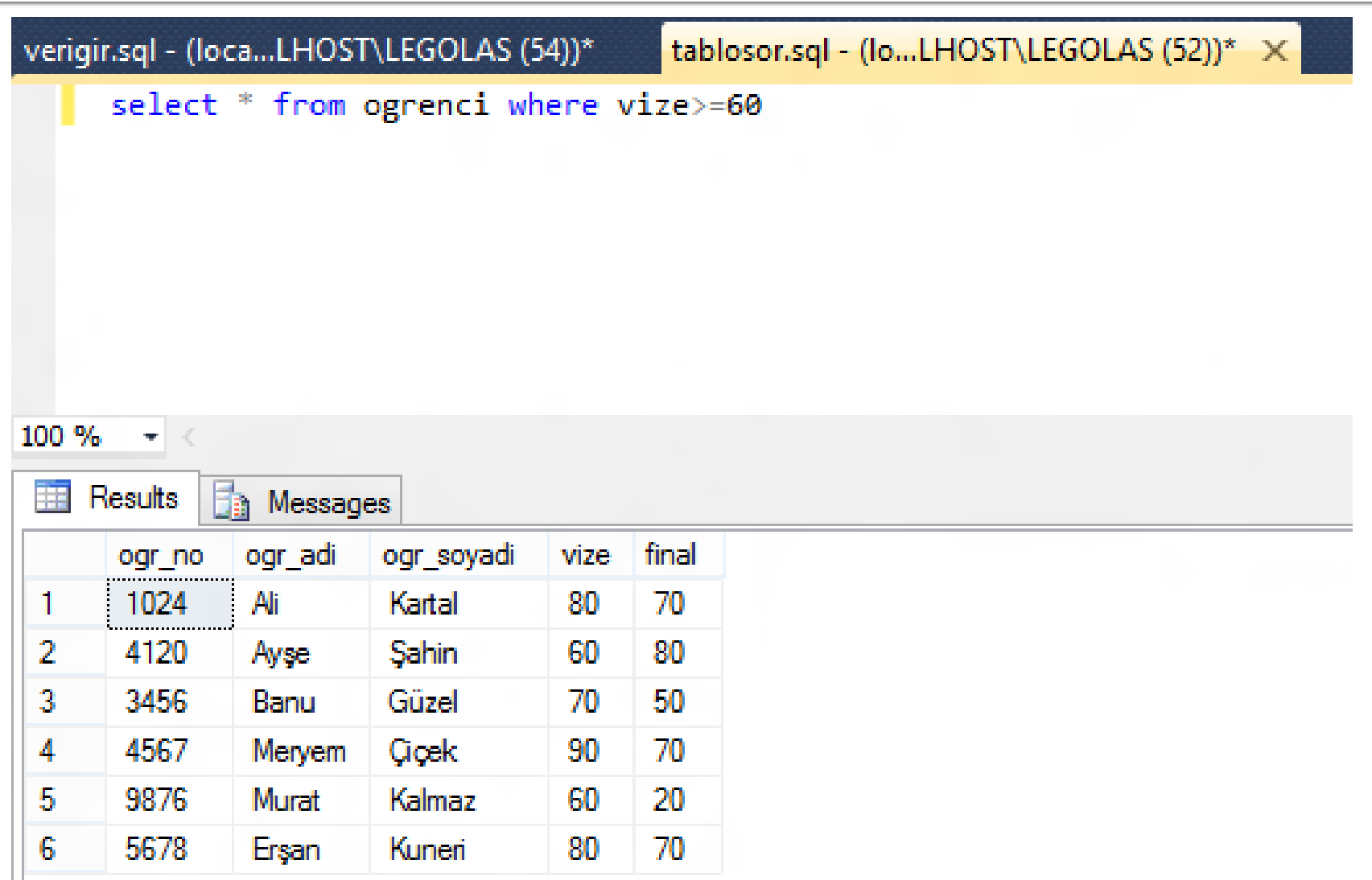

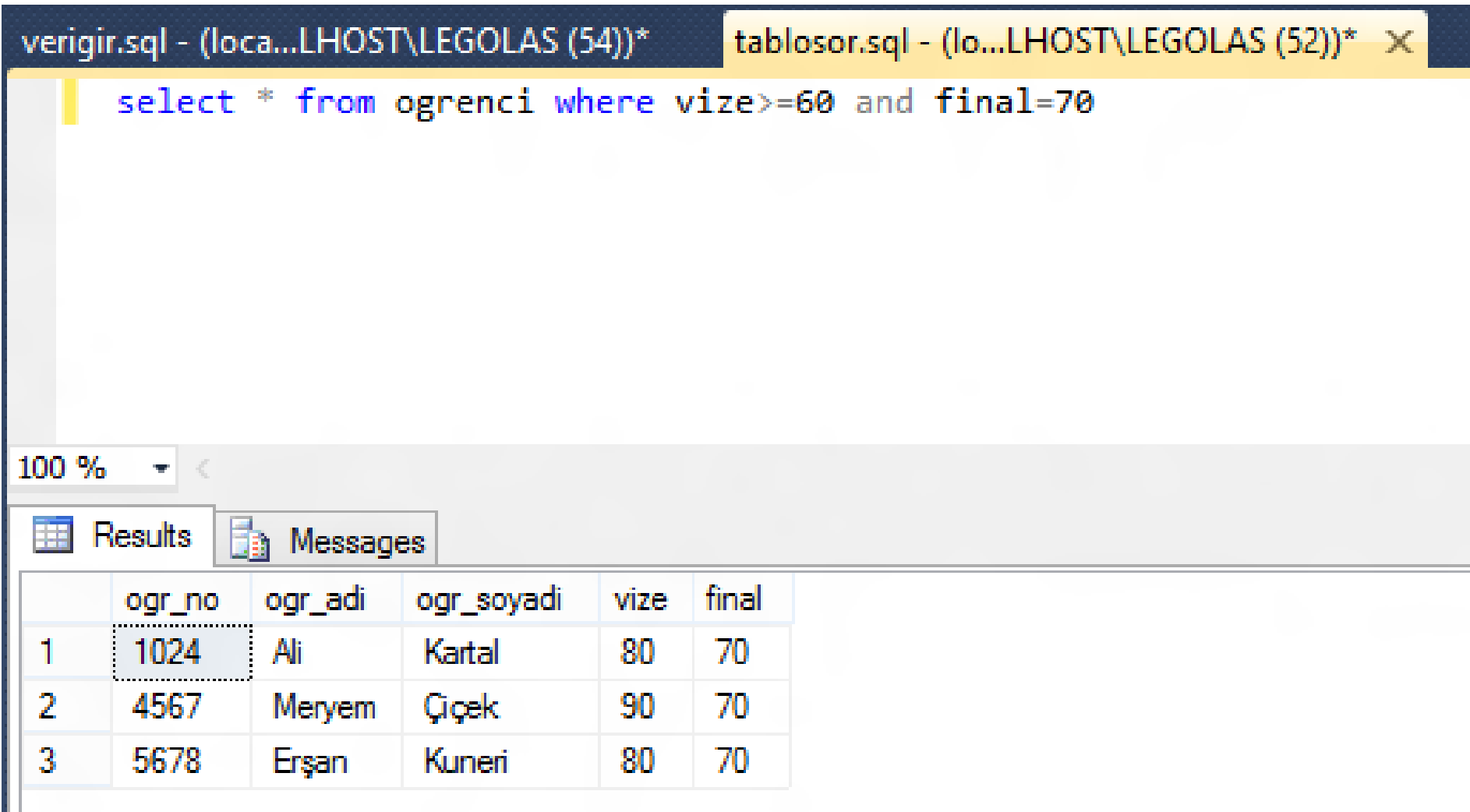

#### TABLO İLE SEÇME İŞLEMLERİ

Sorgularda Lakap Kullanmak

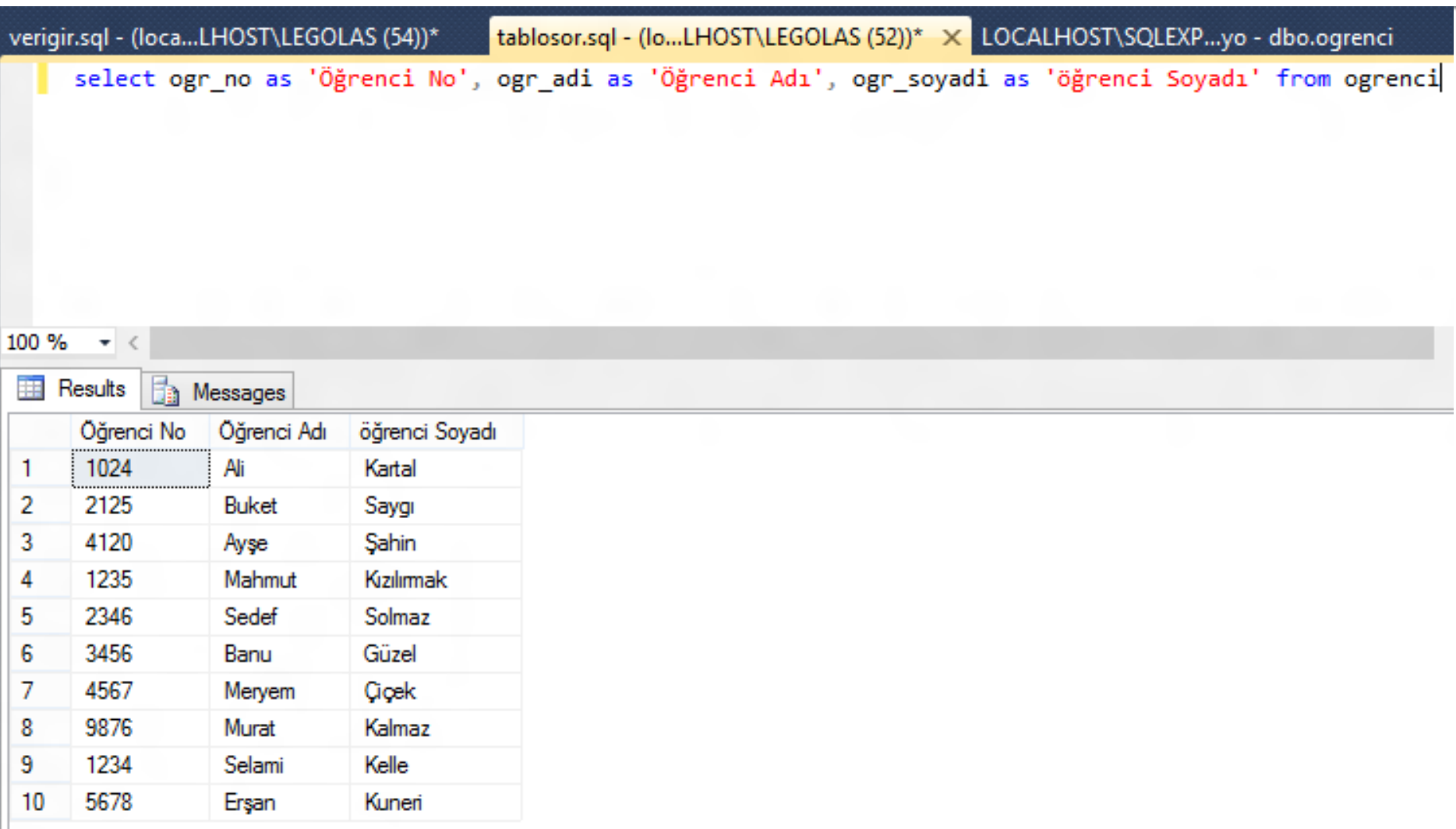